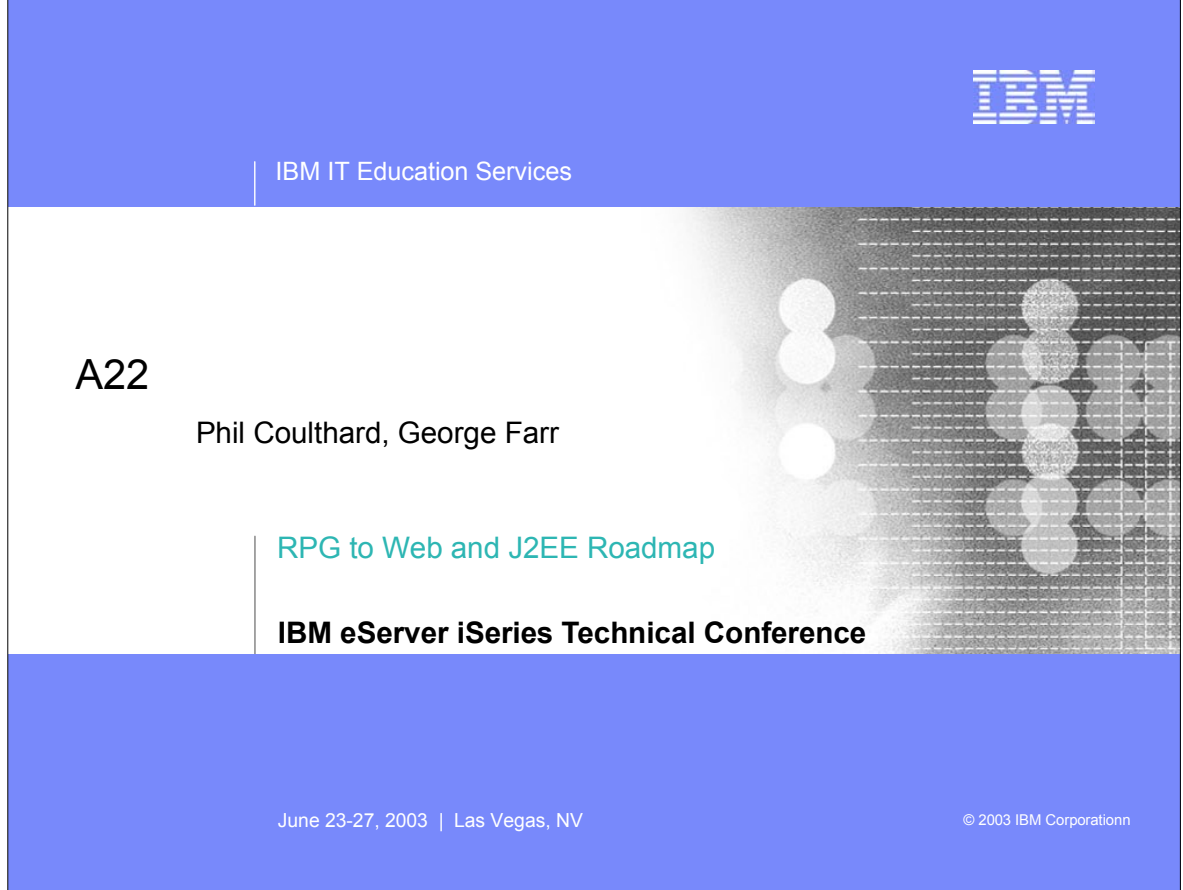

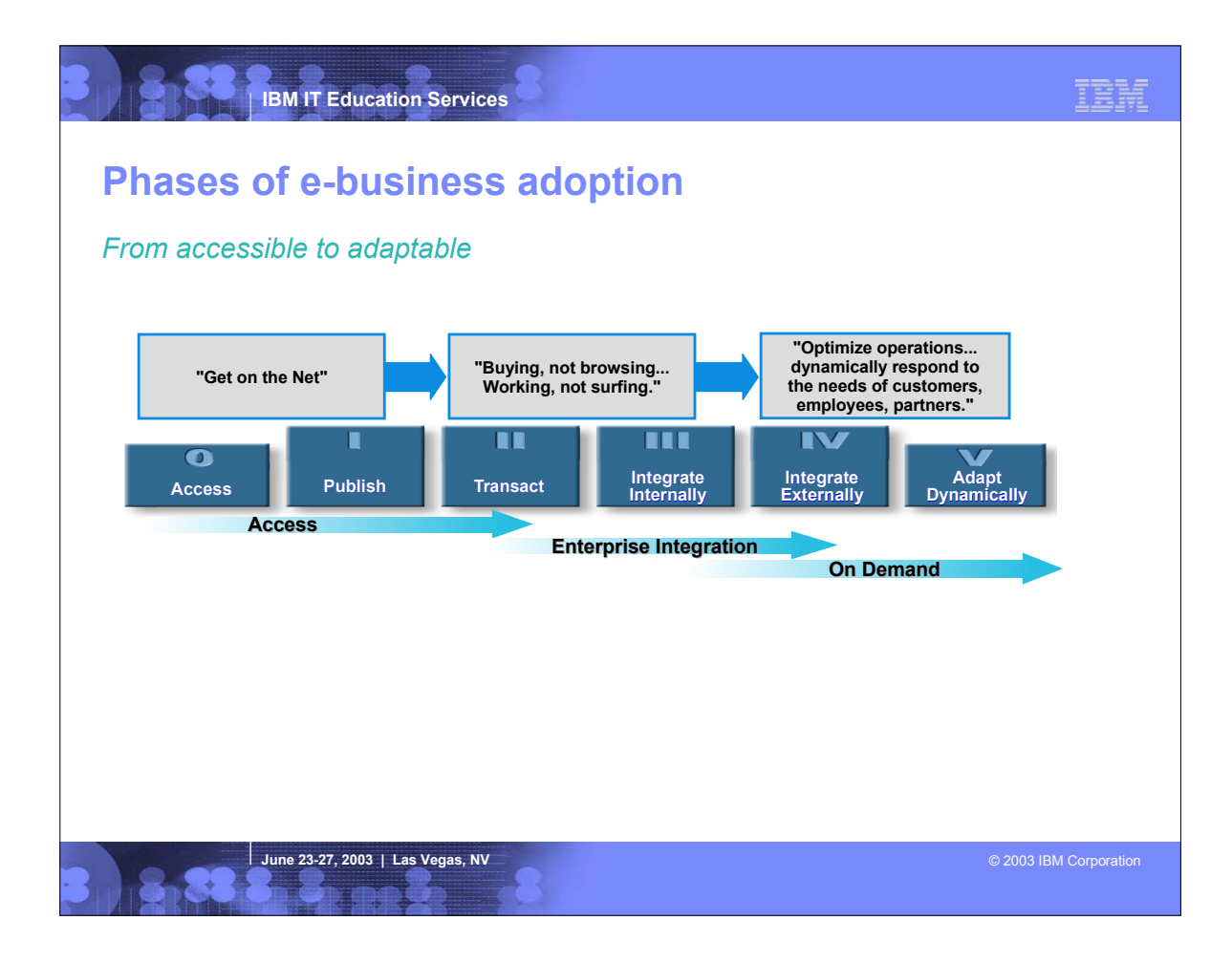

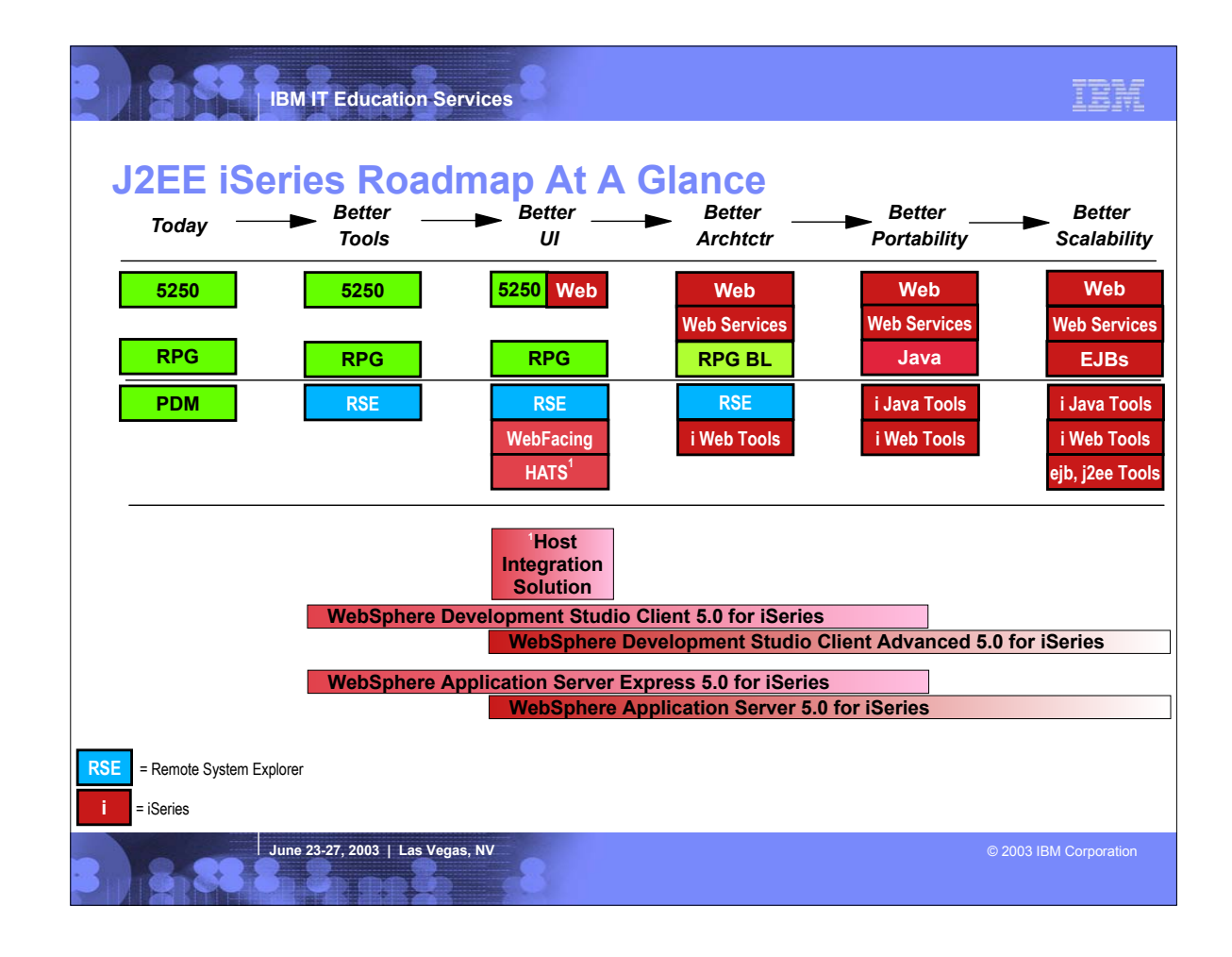

Moving from RPG all the way to Java 2 Enterprise Edition is a very long jump, but luckily there is no need to attempt it in a single leap.<br>Here we will present a roadmap with discreet, do-able steps that will move your app

Each step in the roading will be discribed in more detail in subsequent slides, but we shall despite a quick overlow. School of the development Slide Client pods. The sequence in the research and the poster in the offer he

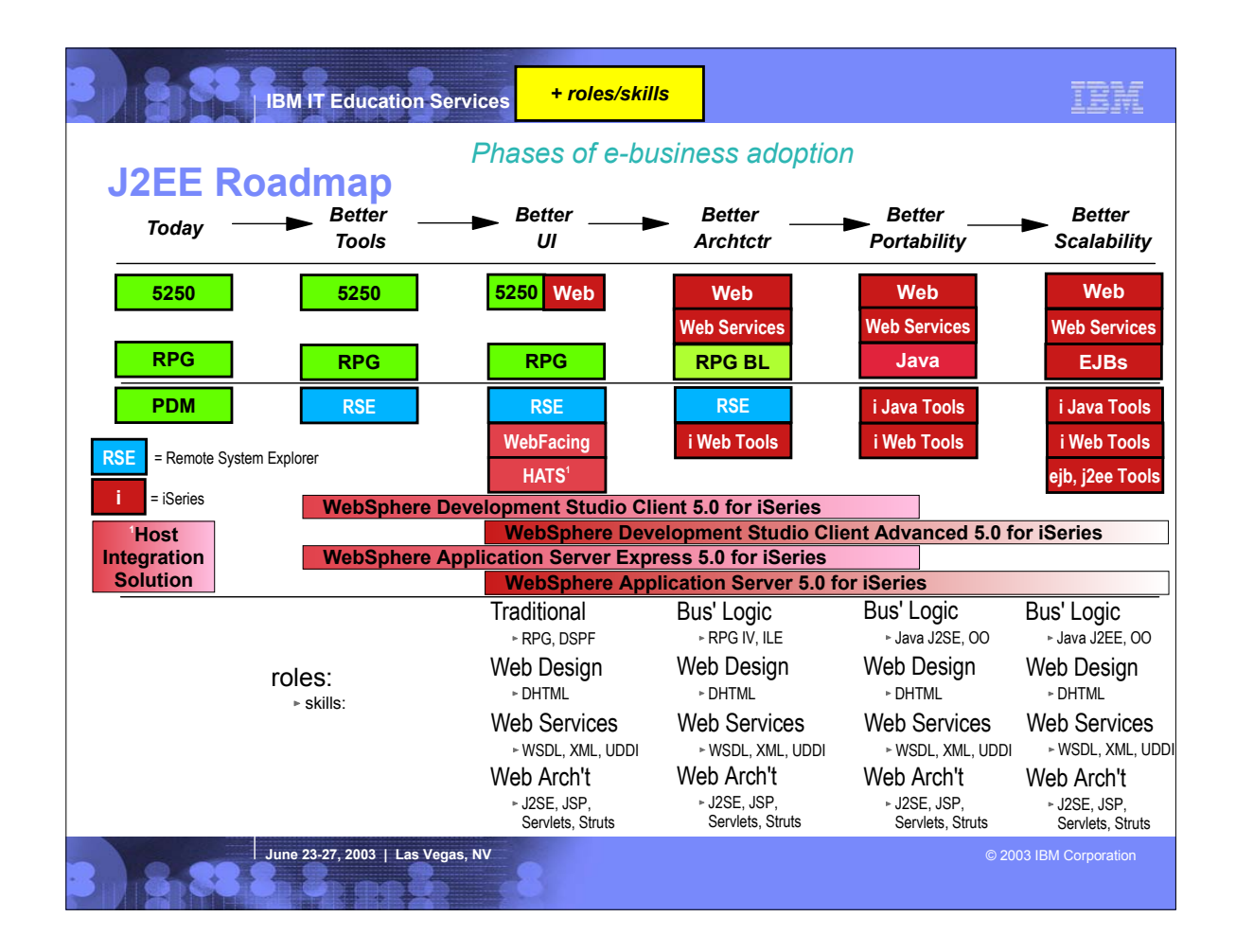

**Fightarheroof thangers and intilary haster in the skills needed for each** step in the roadmap

**IBM IT Education Services**

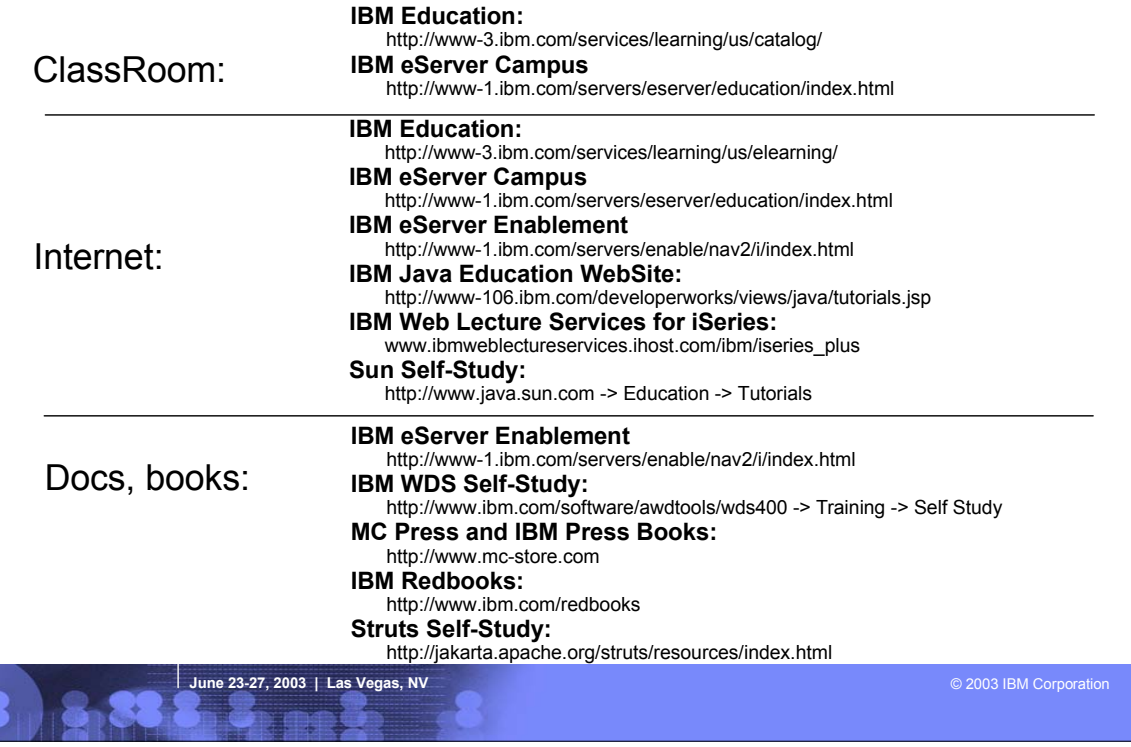

# IBM

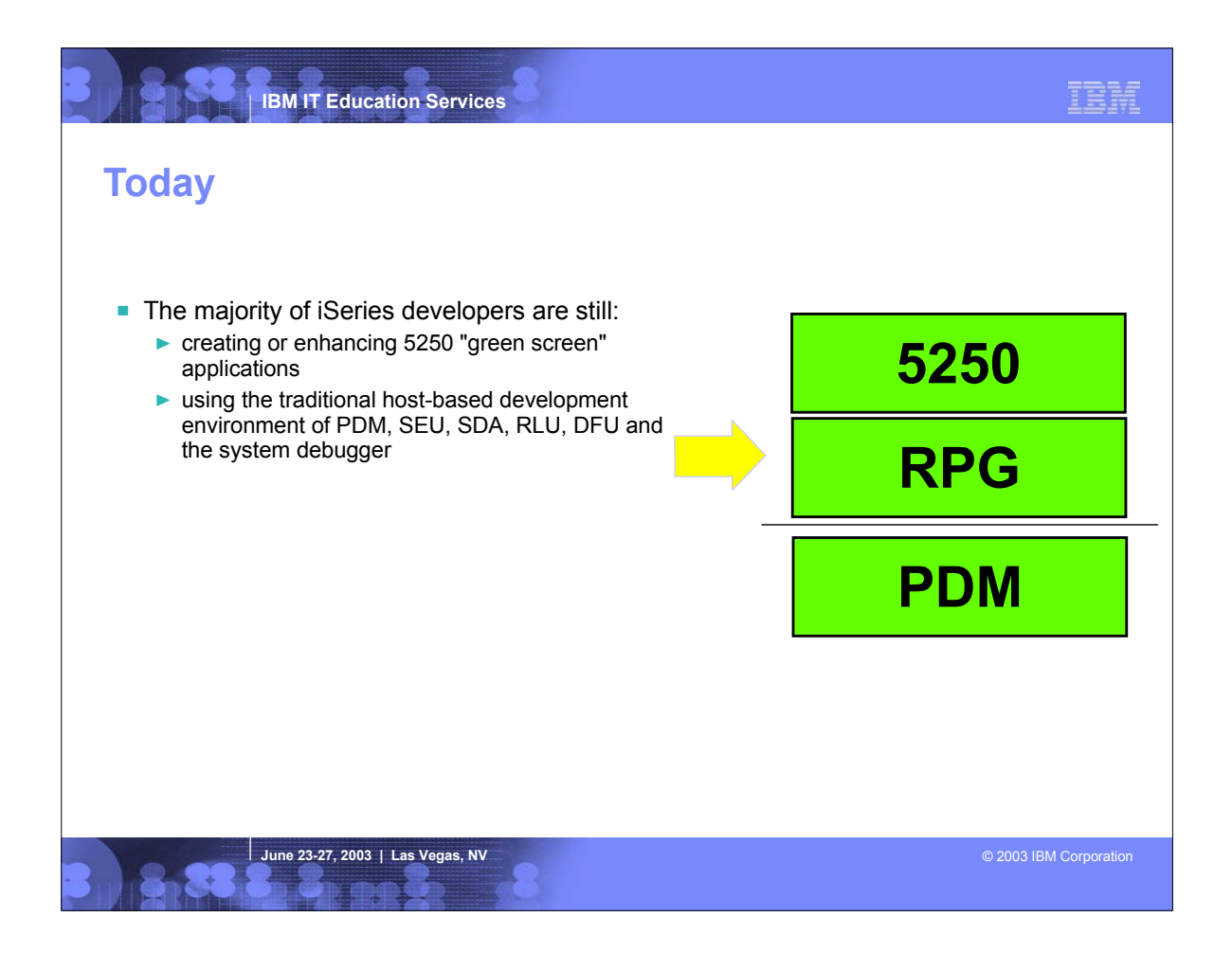

- This step is where many iSeries development shops and ISVs are today.
- They are using green screen tools to build or enhance green screen applications.

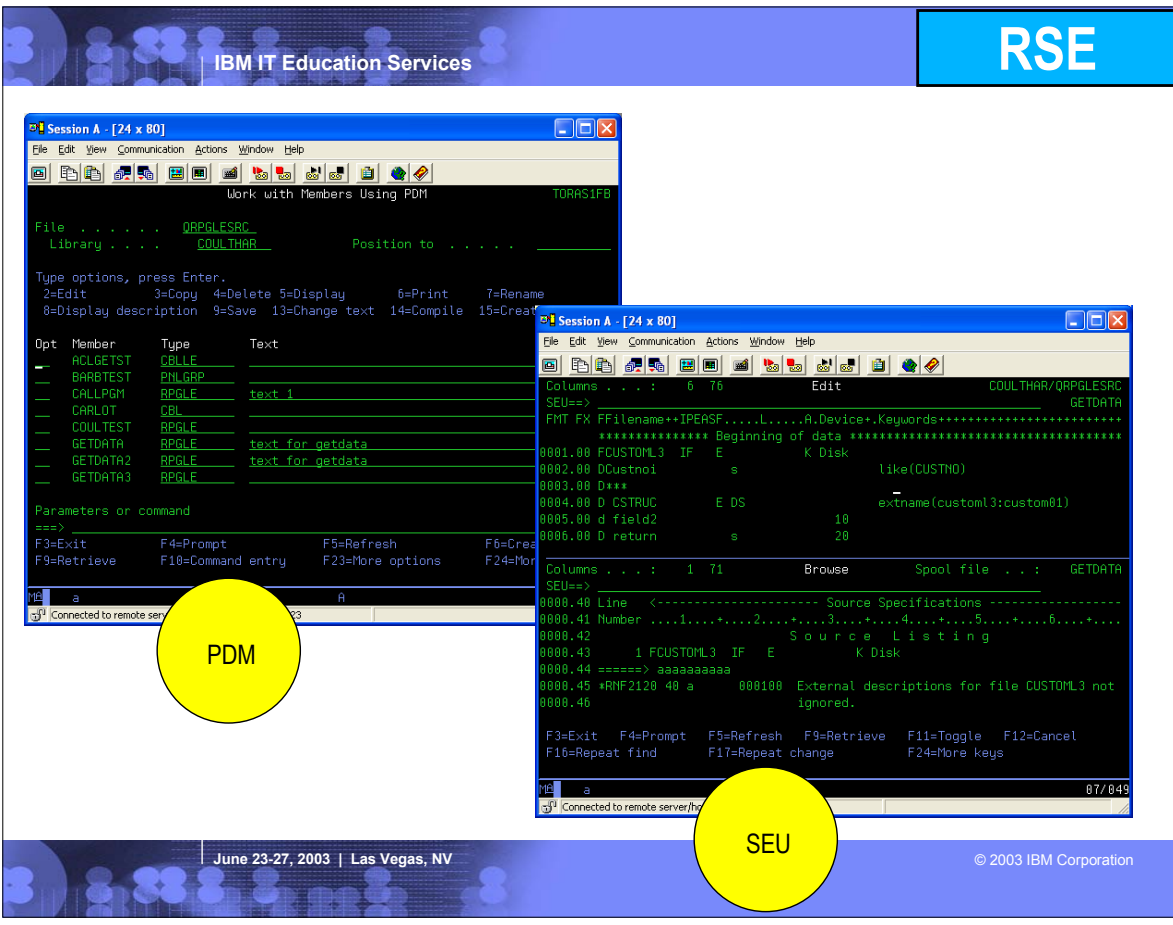

- 
- 
- 
- 
- 
- This is a picture of the Remote System Explorer Explorer Berachies and operations in the bas in the bas in the bare in the bare in the bare of the Remote. Share in Explorer is alled the Remote System Explorer perspective.
- 
- 

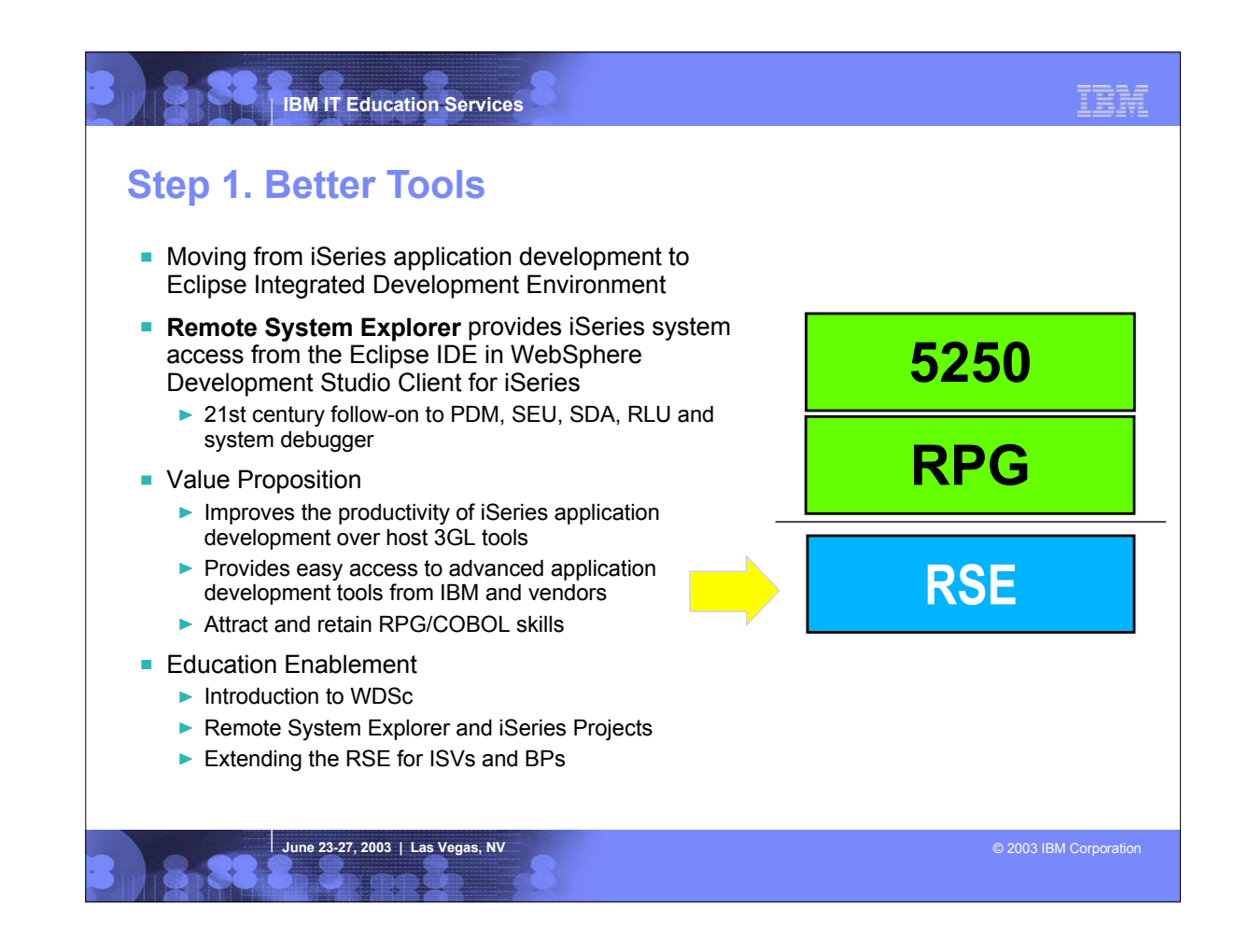

- 
- 
- 
- 

This is the first step in the roadmap.<br>The Sis the first step in the roadmap.<br>The RSE is also the 21st century PDM in the sense that is the avoitten. Rather, it simply replaces the traditional tools with more exciting and

Delta Skills Needed: - Remote System Explorer - Eclipse

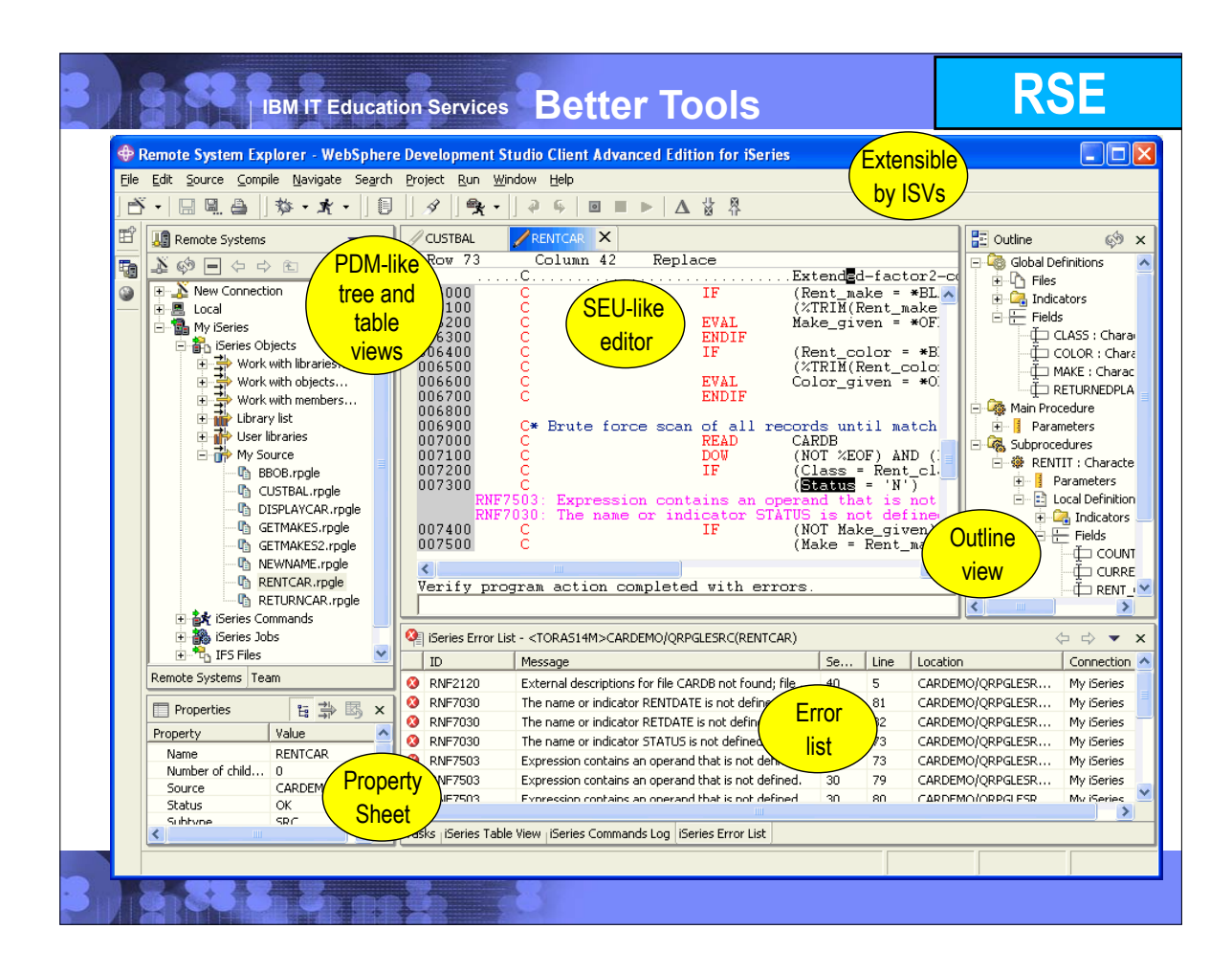

- 
- 
- 
- 
- 
- This is a picture of the Remote System Explorer.<br>The whole collection of views and editions is called the Remote System Explorer perspective. Users can open multiple perspectives and flip between them using the icons in th
- 

The editor also support content-assist for RPC: this allows you to ress Ctrl+Spacebar to get a list of evidence in the ending observances is ... eg, in the opcode area you get a list of valid opcodes, plus help for each, a

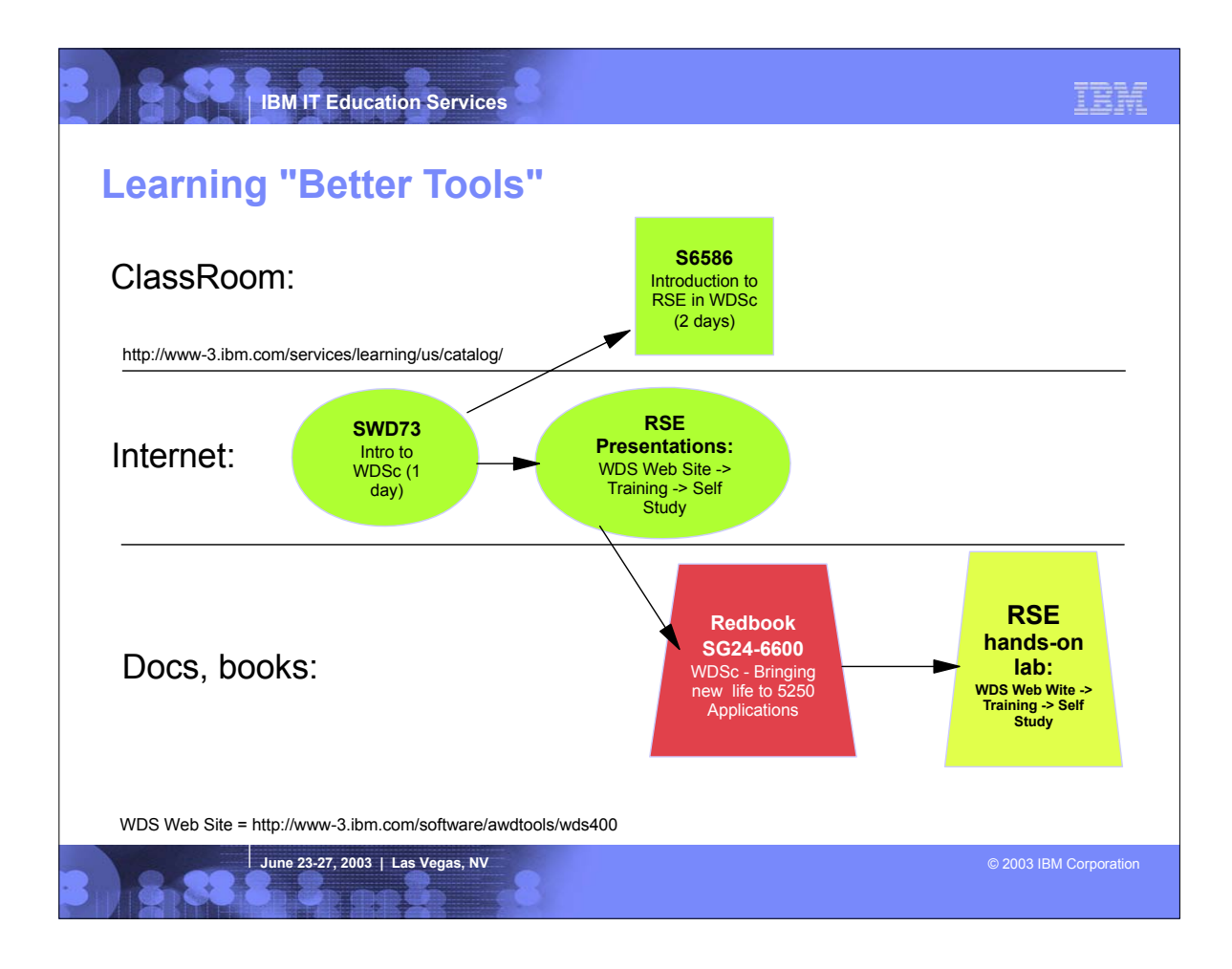

# **Related Tech Conf Sessions for Better Tools**

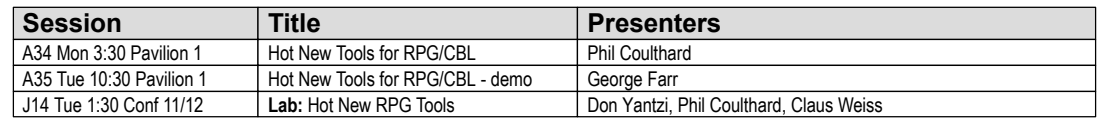

**June 23-27, 2003 | Las Vegas, NV** © 2003 **IBM Corporation** 

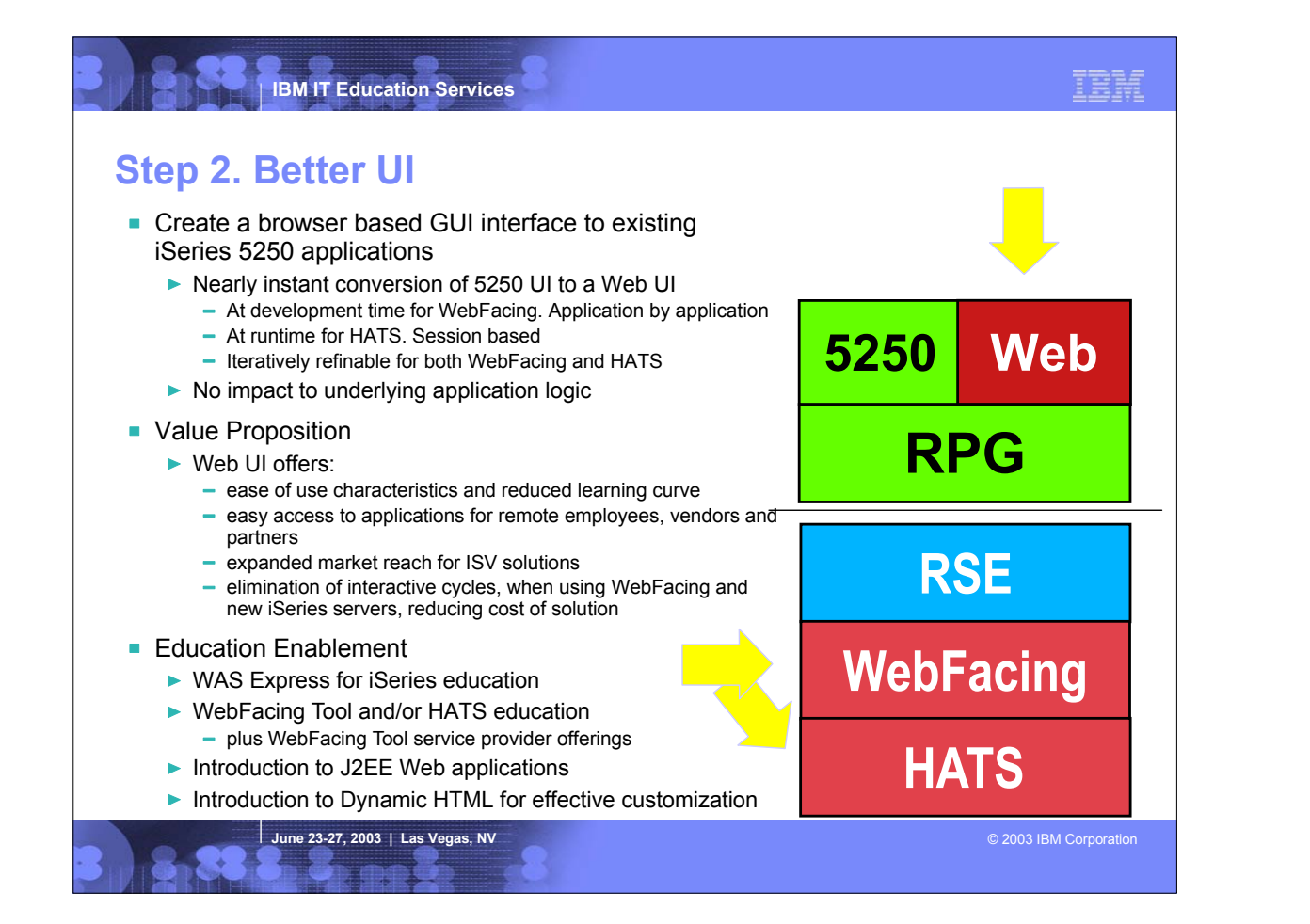

After leveraging better tools, it is time to use more tools to get a better UI for existing 5250 applications. The IBM options for doing this are WebFacing and Host Access Transformation Server (HATS). Both options produce a Web user interface from a 5250 user interface, with no impact to the underlying application logic. Both produce UIs that run on WebSphere Express or higher, on any OS that will run WAS. The WebFacing option converts the DSPF DDS source at development time, into a Web application with JavaServer Pages. The conversion is refinable by using the CODE Designer tool to add Web Settings (special comments) to the 5250 field and convert that to an HTML image tag to show the image in the Web page. The CODE Designer is the follow-on to SDA, offering a 5250 WYSIWYG view of the application UI. WebFacing is part of the WebSphere Development Studio Client, and leverages the tools in it including the Remote System Explorer for the RPG and DDS logic. WebFaced applications don't produce a 5250 datastream. Rather, the OS/400 runtime intercepts the data written by the application to the record formats, and sends the data to the WebFacing serviet which inserts it directly WebFaced apps do not use interactive cycles, when run on the new iSeries 8x0 servers announced in January 2003. There is no runtime fee for WebFaced applications. HATS converts the 5250 or 3270 datastream at runtime, into a native Web user interface that also runs in WebSphere. Because it is a runtime conversion, it is truly plug and go, instantly tranforming any and all screens to HATS developers can easily and iteratively refine the conversion results to improve the resulting Web user interface. HATS is a separately purchased product, which includes its Eclipse-based development environment. Often, HATS is used to convert all screens, both system and application, into a Web UI. Then WebFacing is used on an application by application by application by application by application basis where source is available a HATS also has excellent integration with WebSphere Portal. Delta Skills Needed: - WebFacing Tool - HATs - Introduction to Web applications Skills that will help: - HTML - JavaScript

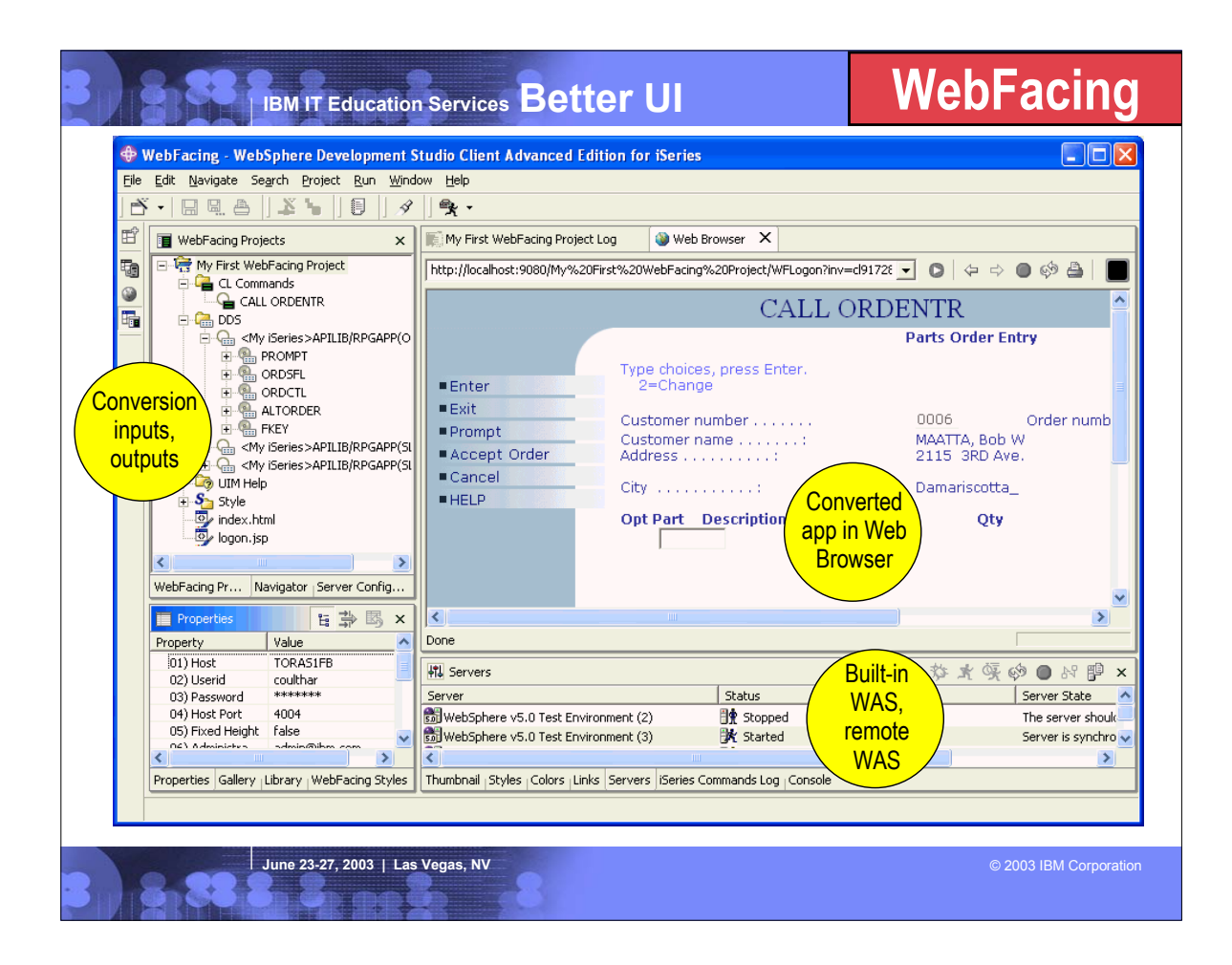

- This is a screen capture of the WebFacing development environment inside WebSphere Development Studio Client.
- The whole collection of views and editors is called the WebFacing perspective. Users can open multiple perspectives and flip between them using the icons in the bar on the left. Developers use a wizard to create a WebFacing project, specify the DDS and UIM Help Panel members to be converted. The resulting project allows editing access to the original DDS, as well as the generated files.
- It is very easy to test the converted output within the tool, but simply right clicking on the project and selecting "Run on Server". This runs the built-in and pre-configured copy of WebSphere (choice of 4.0, 5.0 or 5.0 Express).
- The view at the bottom right shows the built-in copies of WebSphere, and allows developers to easily start, stop and publish to them. It also easy to use the same view to manage remote instances of WebSphere Application Server.
- When running a WebFaced application within the tool, the user interface of the WebFaced application is shown in the built-in Web browser, as we see here.

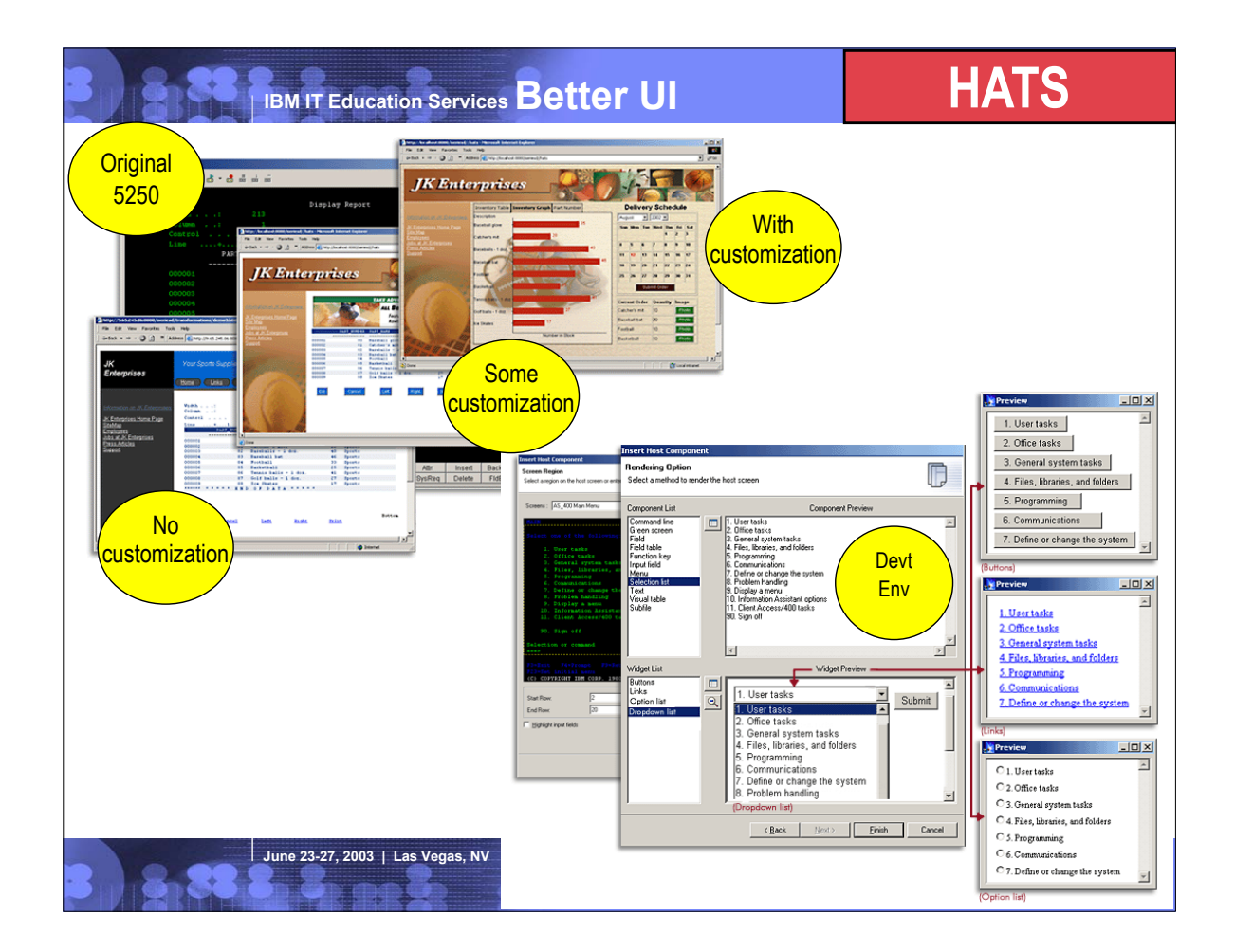

- This shows the result of using HATS.
- ► The pictures on the left show a green screen with no customization, with some customization and finally with significant customization. As can be seen, there is much built-in customization capability in HATS, including the ability to turn subfiles into graphs, and to insert calendar date-pickers.
- The pictures on the right show the Eclpise-based development environment for HATS, used for customization. The customization requires no HTML skills, and can be done using easy to use wizards and dialogs.
- Like WebFacing, HATS leverages the built-in test environment for WebSphere to simplify seeing the results.

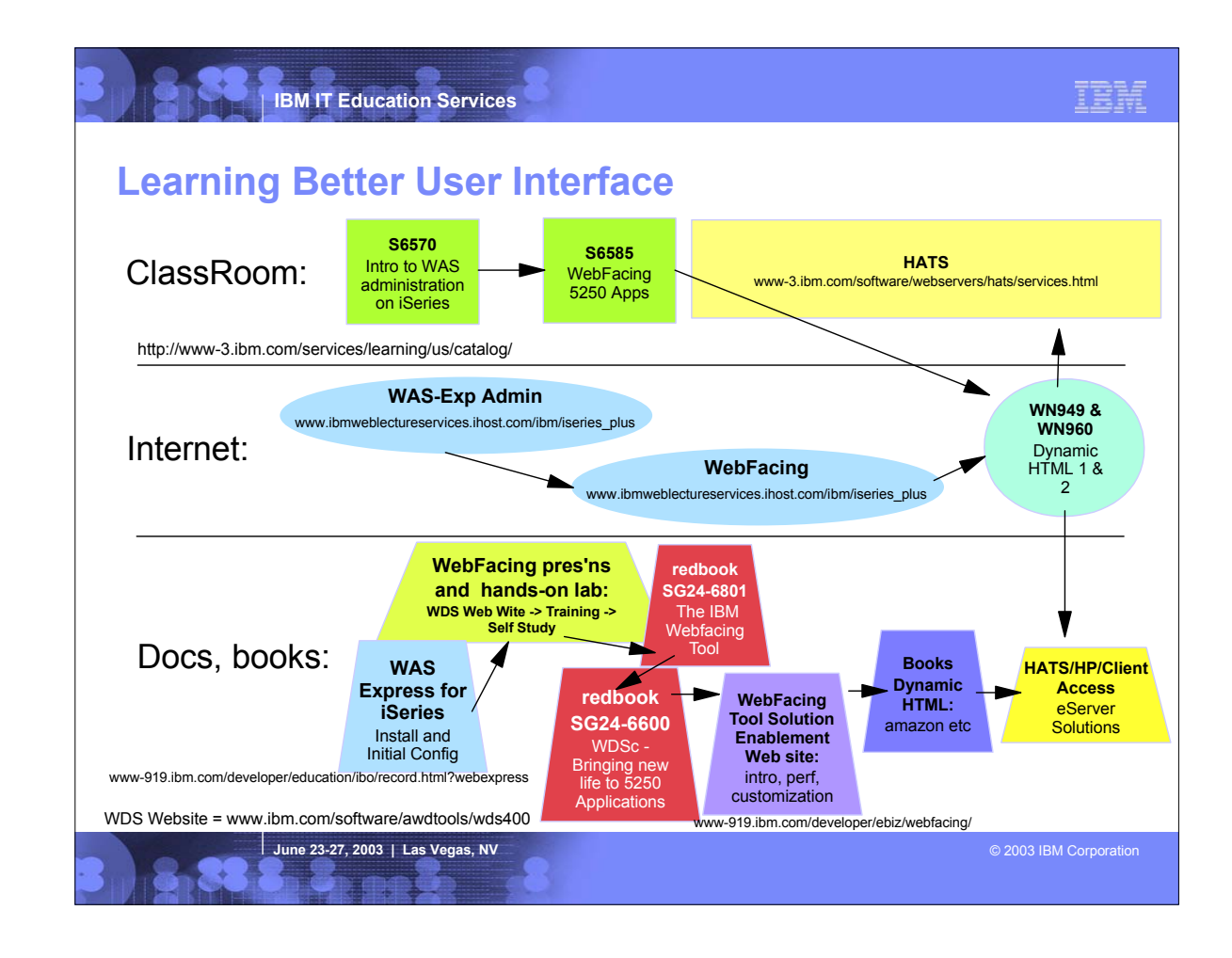

ass<br>+ HATS (Face-to HATS (Face-to-face) Education, find the info at http://www-3.ibm.com/software/webservers/hats/services.html Web-based Distance Learning<br>• Register at http://www.ibmweblectureservices.ihost.com/ibm/iseries\_plus<br>• WebFacing for iSeries w/WDSc V4<br>• WebFacing for iSeries w/WDSc V4 Register at http://www.ibmachubbelectureservices.ihost.com/ibm/iseries\_plus<br>American for Register at http://www.ibmweblectureservices.ihost.com/ibm/iseries\_plus Resource avenue WebSphere Application Server - Express for iSeries -- Install and Initial Configuration - IBP http://www-919.ibm.com/developer/education/ibo/record.html?webexpress<br>The eServer Solutions Enablement IBM WebFacing Tool web si Downloadbable labs<br>WebFacing Customization and Deployment Lab<br>WebFacing Customizition Lab<br>IBM WebFacingTool performance paper<br>IBM WebFacingTool performance paper<br>http://www-919.ibm.com/developer/ebiz/webfacing/papers.html Book Dynamic HTML: Difinitive Reference, by Danny Goodman, Publisher: O'Reily

# **Related Tech Conf Sessions for Better User Interface**

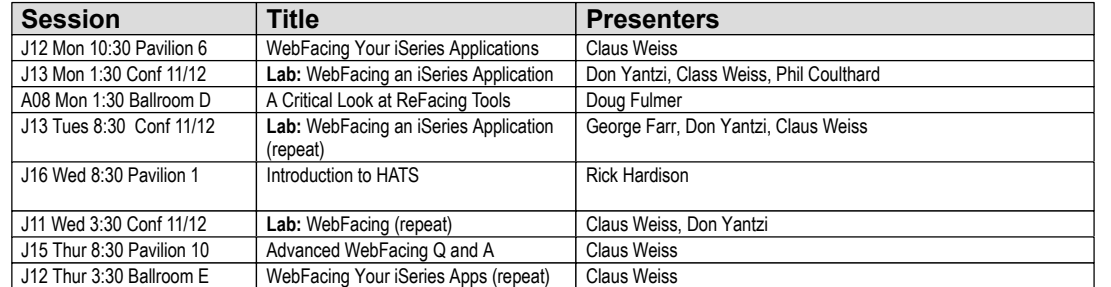

*June 23-27, 2003* **| Las Vegas, NV © 2003 IBM Corporation** 

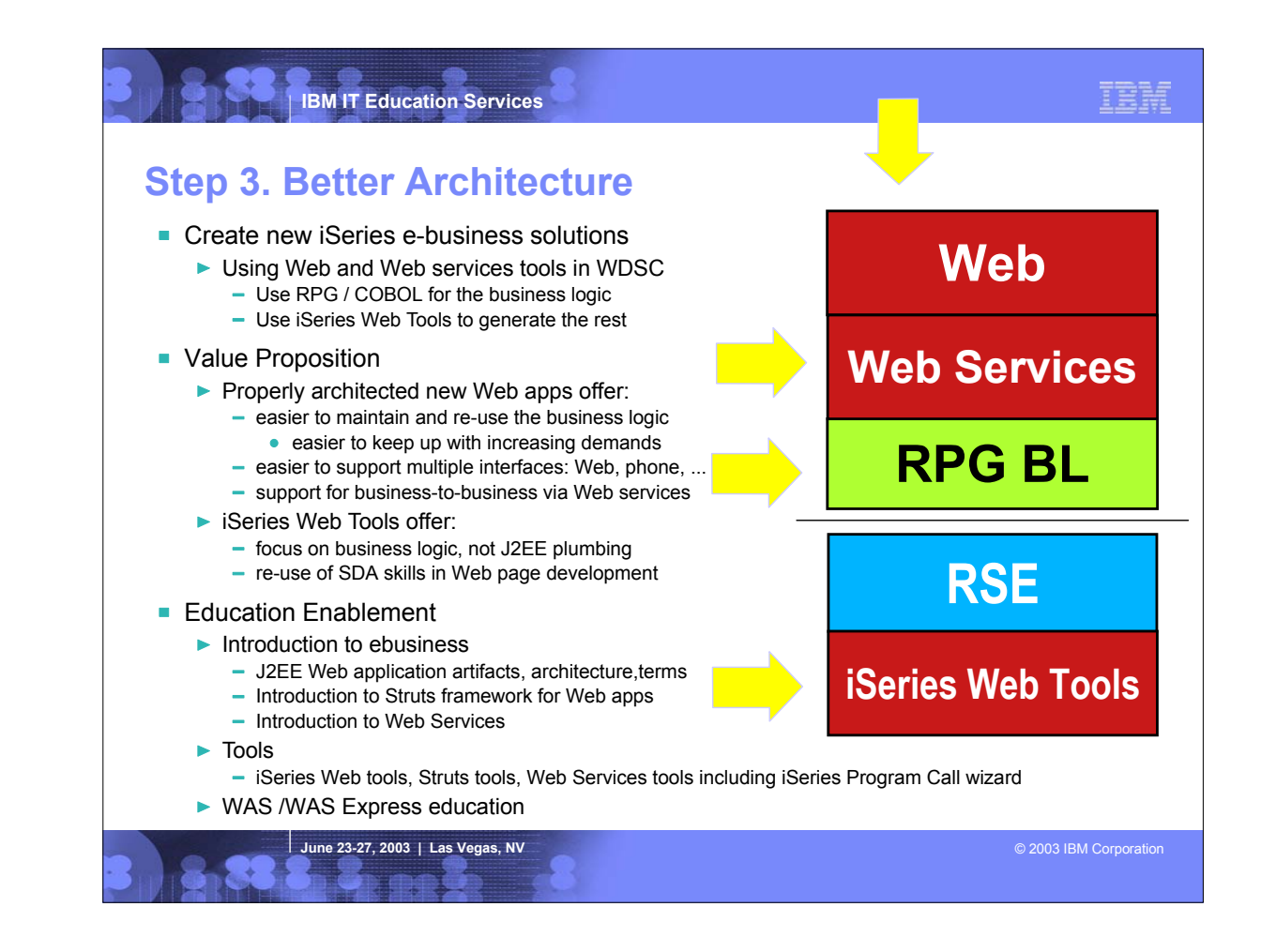

This is the first step that involves developing new logic.

In this step, we right RPG or COBOL business logic to drive a new Web user interface, or that is exposed to the world as a Web Service. The business logic is written with the RSE (from the Better Tools step), and then the iSeries Web Tools are used to generate the Web user interface and controller logic, or the Web Service. Both of these come in WebSphere

The iSeries Web Tools includes a wizard that, given the information needed to call an existing program or procedure, will generate Java logic to make that call, and then the Web Services wizard is used to turn that Java lo system, without knowing or caring what the service is written in or what operating system it runs in. Web services can be used within a company to get complete re-use of key functionality, or between companies for business For Web user interfaces, the Sense Web Toda also vortain a Web Interaction ware then wirely energle an inut Web page and output Web pages in the program er program er program errors in a line Web pages, if develops in the necessary HTML and Javascript is generated for you.

Delta Skills needed:

- RPG IV or ILE COBOL - ILE

- Web Services and Web Services tools in WebSphere Development Studio Client

SKills that will help: - Separating business logic from UI logic - Writing modular logic

- Struts

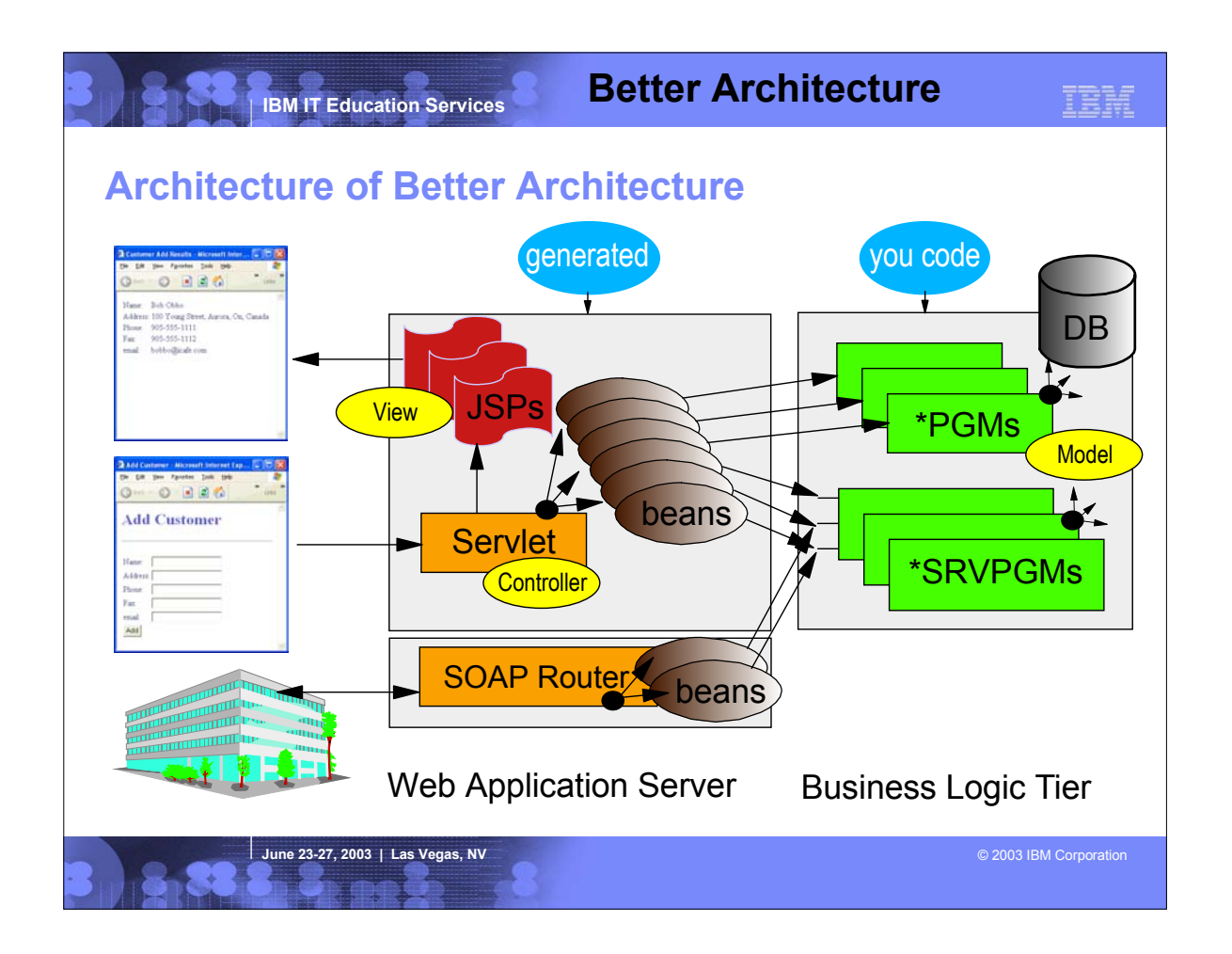

- This is the architectural picture of a Web application
- ► The second tier, the Web application tier, consists of a single servlet that acts as a controller deciding which business logic java bean (not an EJB!) is to be called for a given input request. The job of the business logic java bean is to invoke the actual business logic on the 3rd tier, which for us is an RPG or COBOL program or procedure. The user inputs are passed to the business logic, and results are returned. The controller servlet then decides what Web page (JavaServer Page) to show next and passes control to it, passing it business logic java bean that now contains the results. The results are inserted into the JSP and the resulting page is shown to the user.
- ► For Web Services, the caller calls a generated client which in turn calls the SOAP router which finds the appropriate Java bean to call. Again, this java bean is just a wrapper of the program or procedure business logic.

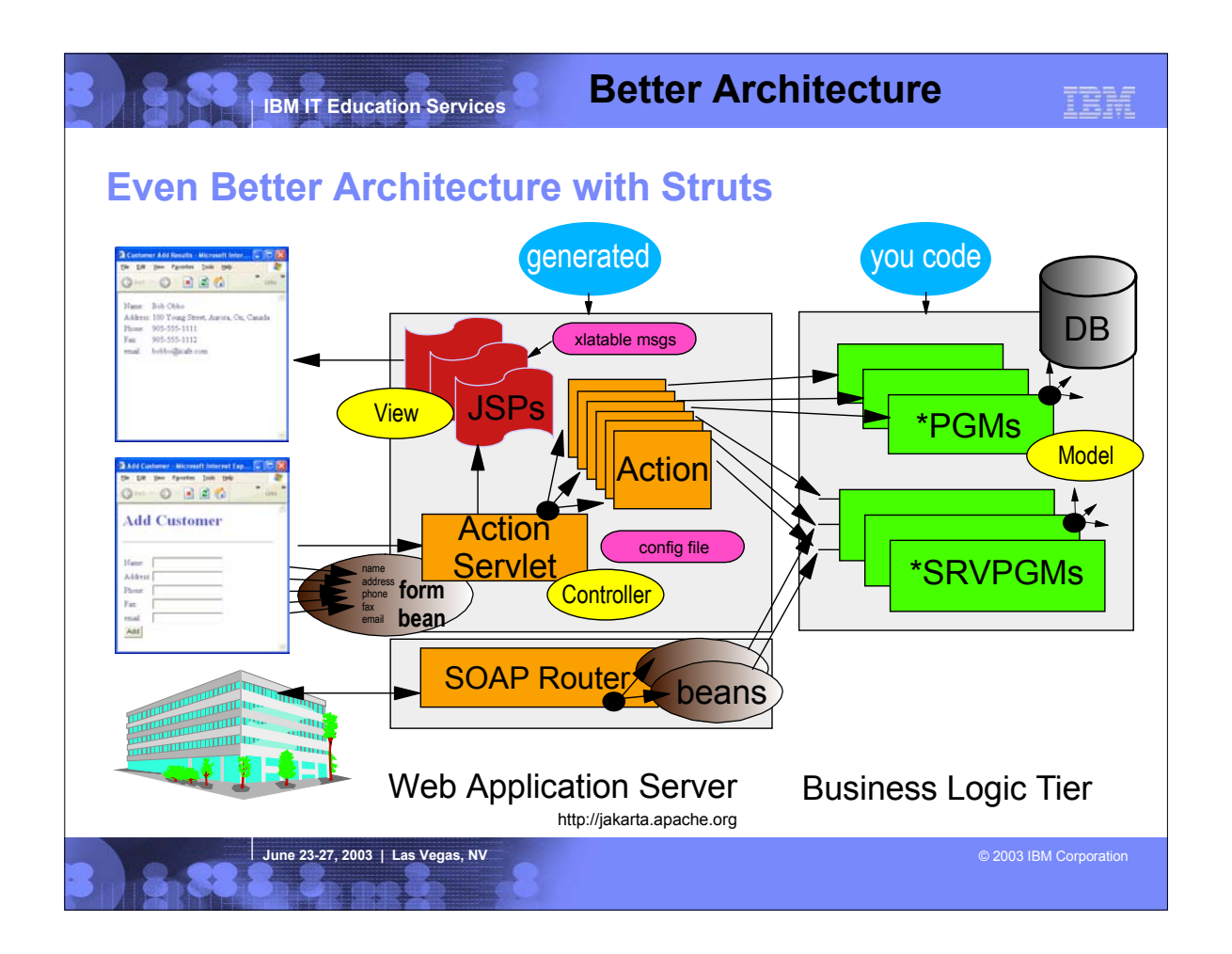

- Here we enhance the architect to leverage the very popular open-source Web application framework called Struts. This is the preferred way to build a Web application.<br>With Struts, the servlet is supplied, and what needs to
- The decision about which Action to invoke for a given Web page form, and which JSP to show next, is guided by a Struts config file. This allows the flow to be changed without changing the code. Struts also makes it easier to be build internationalized Web pages by using externally described text.
- Stuts also simplifies the processing of the user input by using "form bean" to capture all the user input from the input page: for each input field in the input page, the data is copied to a property in the bean with the same name as the field. This bean is then passed to the Action, which can pass it on to the business logic.
- The iSeries Web Tools includes tooling for Struts, and will generate everything in the Web application tier, after you pictorially "layout" the application flow. Again, this allows the iSeries developer to focus on the RPG or COBOL business logic, using their existing skills.
- For information the Struts framework see www.jakarta.apache.org

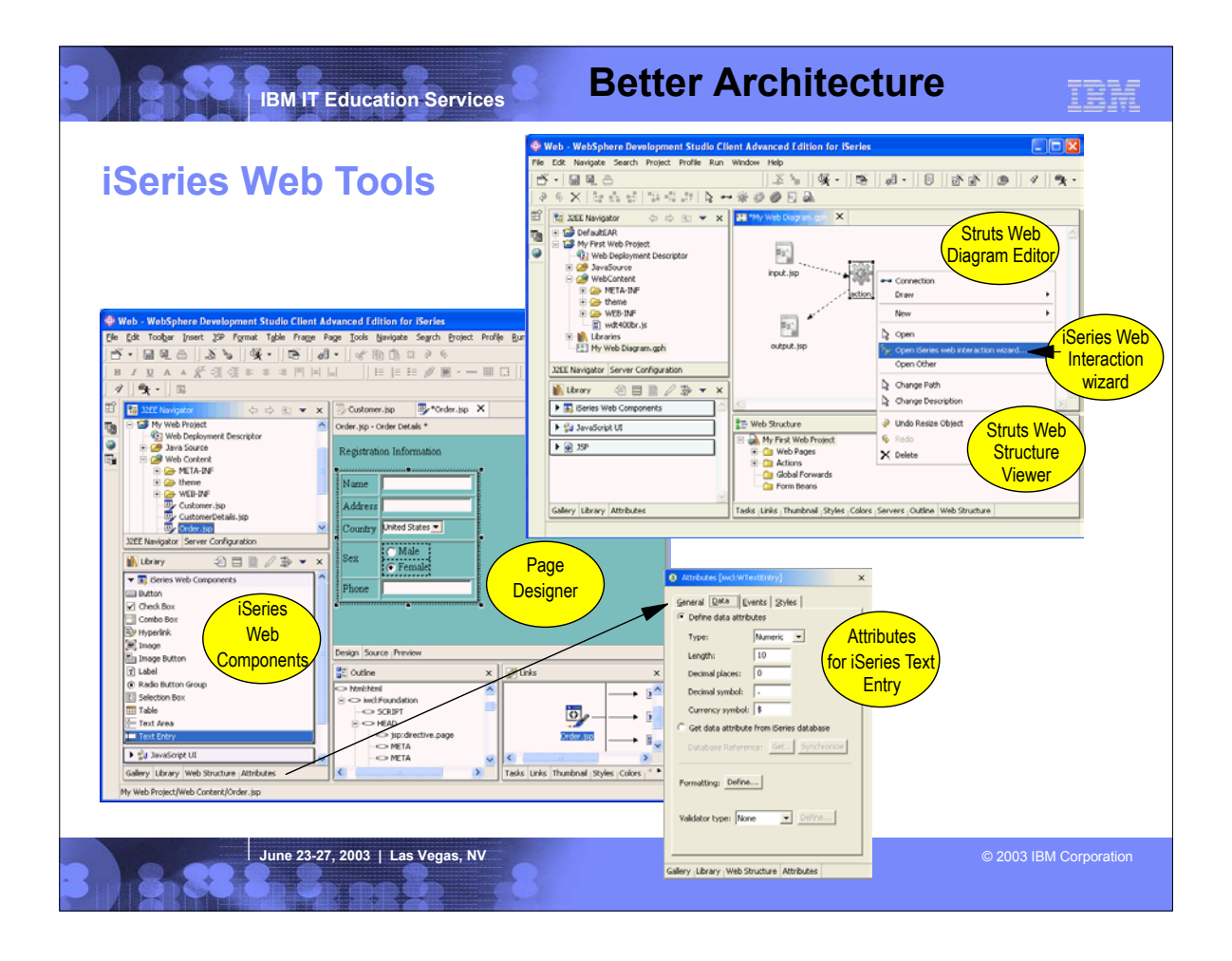

- This shows a bit of the iSeries Web Tools.
- ▶ The picture in the upper right shows the Web Diagram editor where you layout your flow, dropping icons representing Web pages and Actions. Then you use the iSeries Web Interaction wizard, per Action, to identify the program or procedure business logic to call, and the Web pages and Action are generated for you.
- The picture in the lower left shows the Page Designer being used to create a new page or enhance a generated one. The Library palette in the lower left shows the iSeries-friendly Web components that can be dragged and dropped to the Web page designer. Also shown is the Attribute view for a selected entry field iSeries Web component. As you can see, its supports attributes for data type, length and decimal places, as well as edit code/word formatting and compare and range validity checking. This is all similar to display files and SDA, but in this case JavaScript is generated versus DDS.

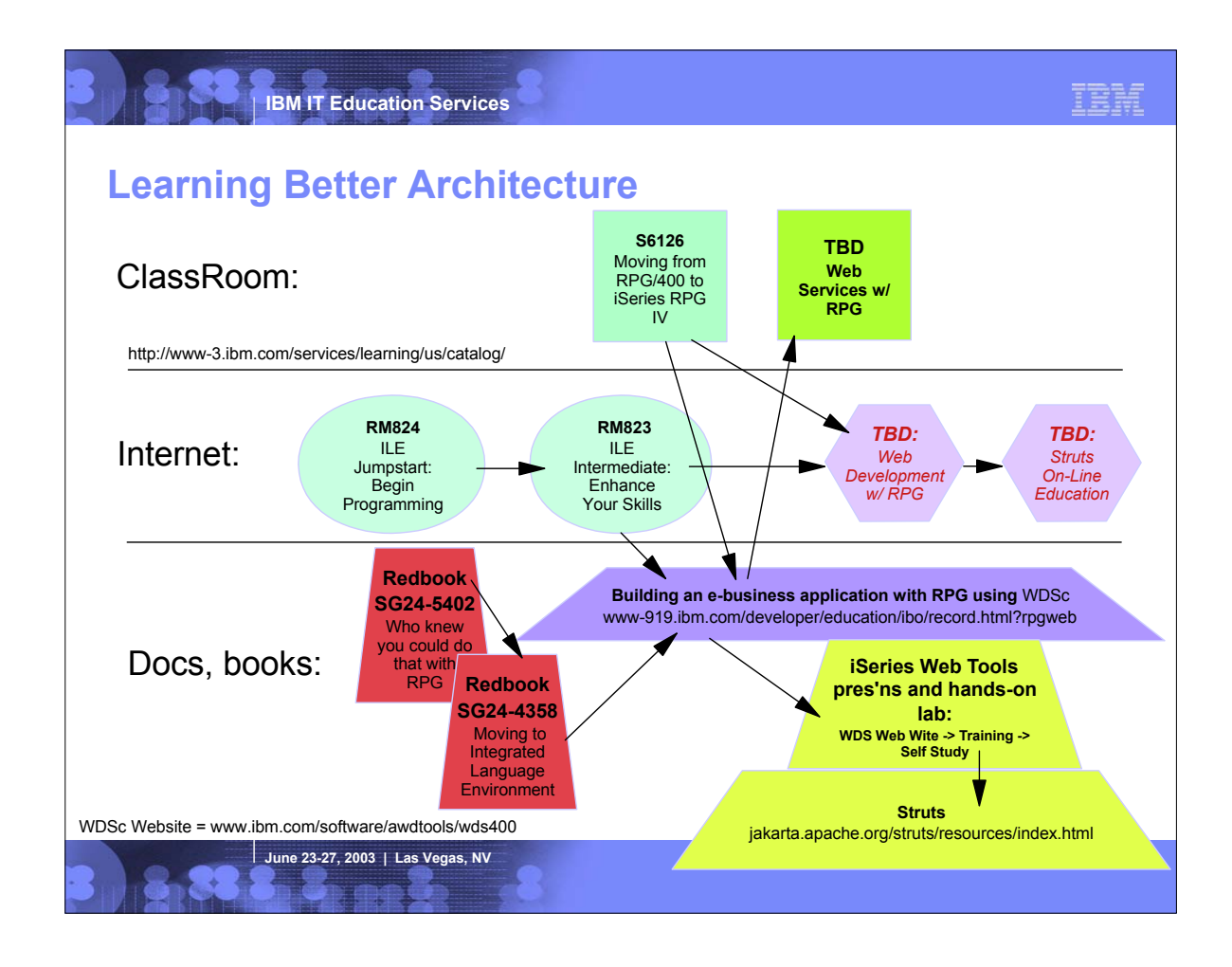

Stand up class Web based Resource avenue

Building an e-business application with RPG using WebSphere Development Studio for iSeries - LAB (WDSc4.0- update July to WDSc5.0 http://www-919.ibm.com/developer/education/ibo/record.html?rpgweb

Struts: http://jakarta.apache.org/struts/resources/tutorials.html

 $\overline{1}$ 

#### **Related Tech Conf Sessions for Better Architecture**

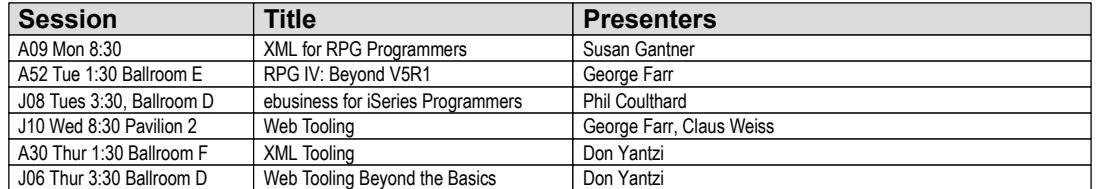

# See also:

-RPG IV and ILE sessions by Jon Paris and Susan Gantner -XML sessions by Leonardo Llamas

-WebSphere Application Server presentations by Yessong Johng

**June 23-27, 2003 | Las Vegas, NV Contract Contract Contract Contract Contract Contract Contract Contract Contract Contract Contract Contract Contract Contract Contract Contract Contract Contract Contract Contract Contra** 

IBM

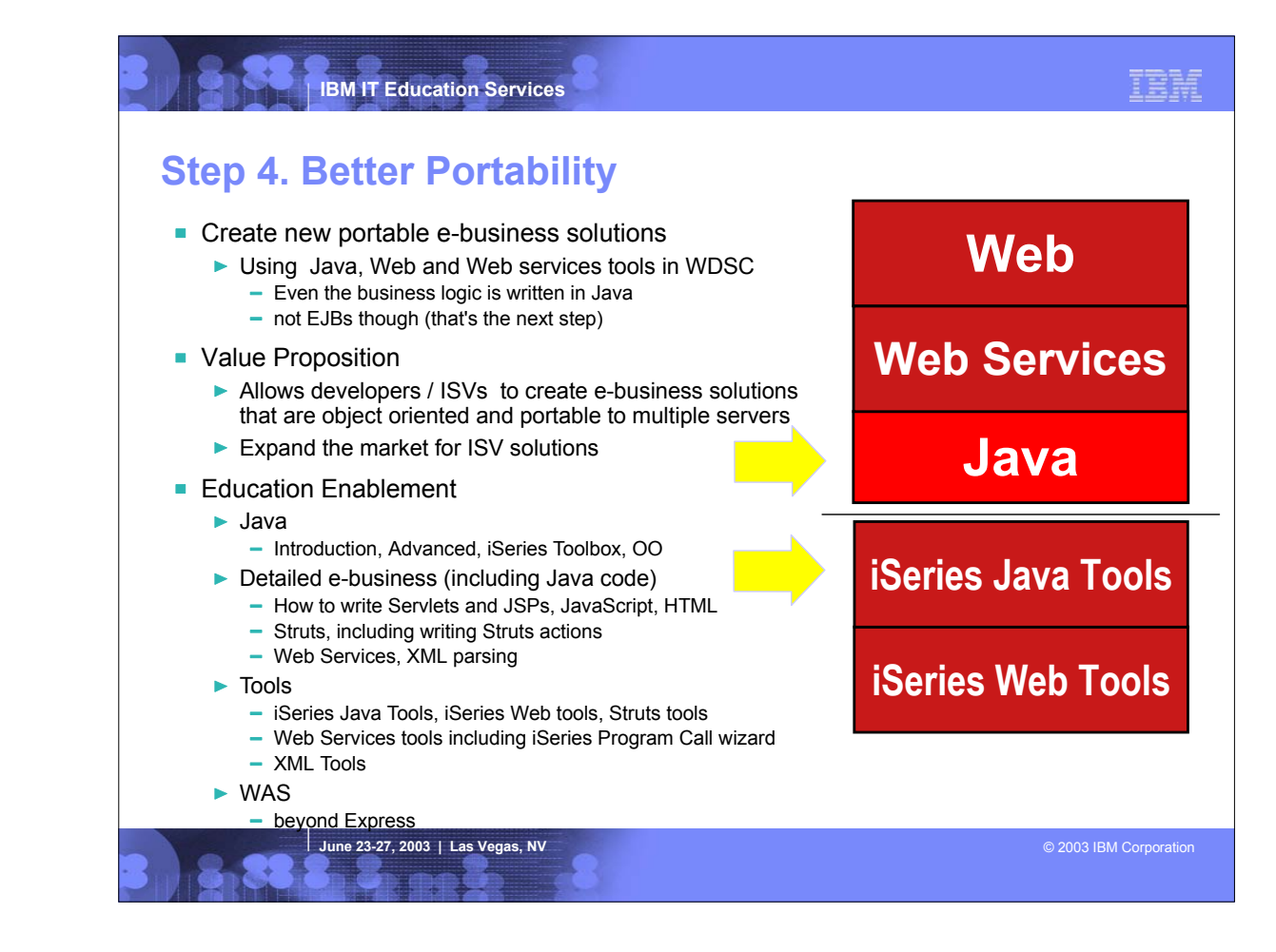

In this step, the business logic is written in J2SE Java, versus in RPG or COBOL. The remainder of the application is the same as in step 3.<br>This change allows the business logic to be ported and deployed to any server, ve

Delta Skills needed:

- Java introduction Advanced Java: JDBC, etc iSeries Toolbox for Java Java Tools and iSeries Java Tools in WDSC
- 
- **Kills that will help**
- OO and UML
- Design Patterns
- Rational Rose - SQL

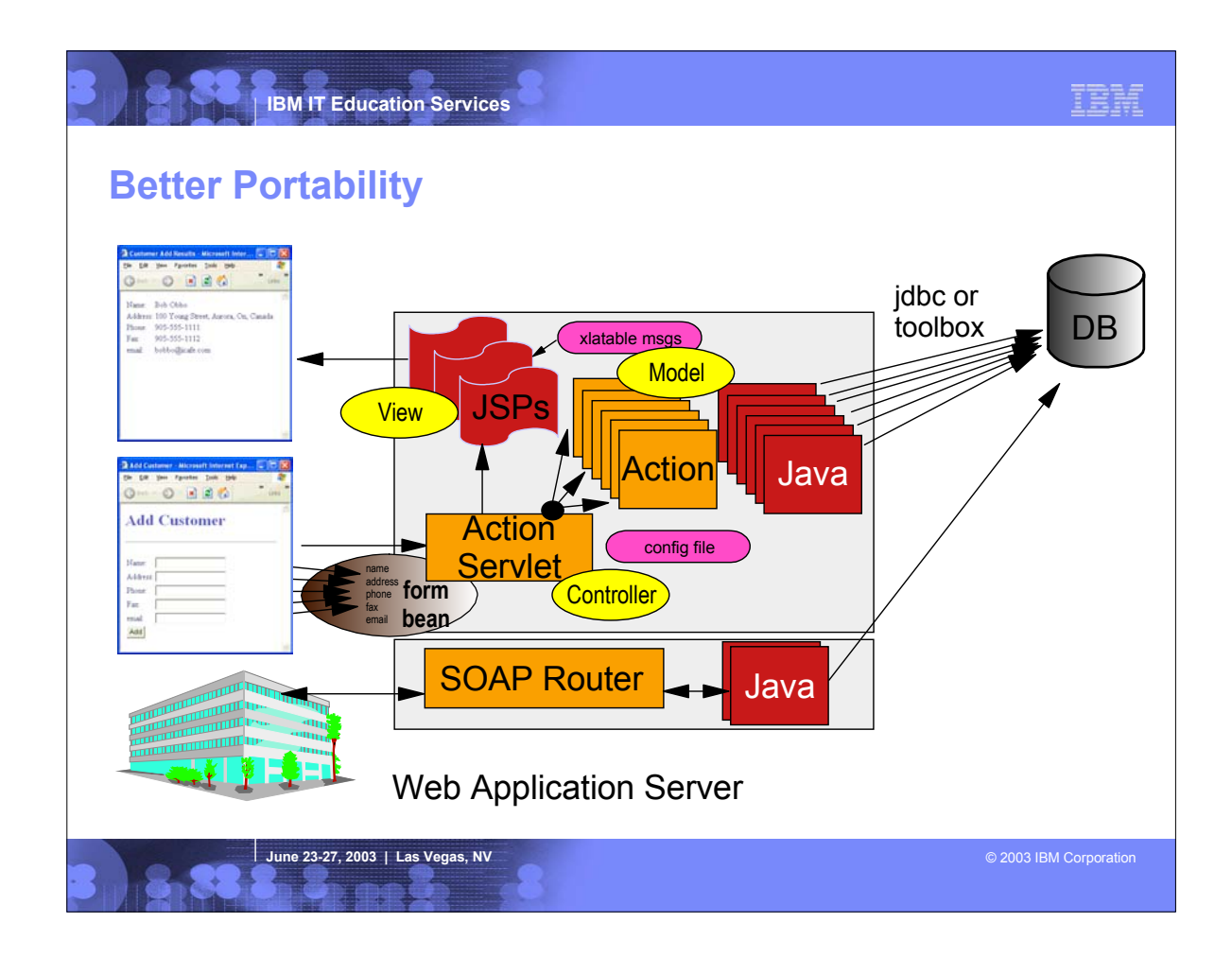

- $\blacktriangleright$  In this picture we see the architecture, enhanced now to use Java for the business logic.
- In this picture, the Java business logic runs in the second tier, but it is also possible to run it on the third tier using technology like Remote Method Invocation.
- ► Basically, each Action calls one or more Java classes to do the business logic. It is not recommended the business logic is actually placed into the Action class.
- The Java code will probably use JDBC to access data

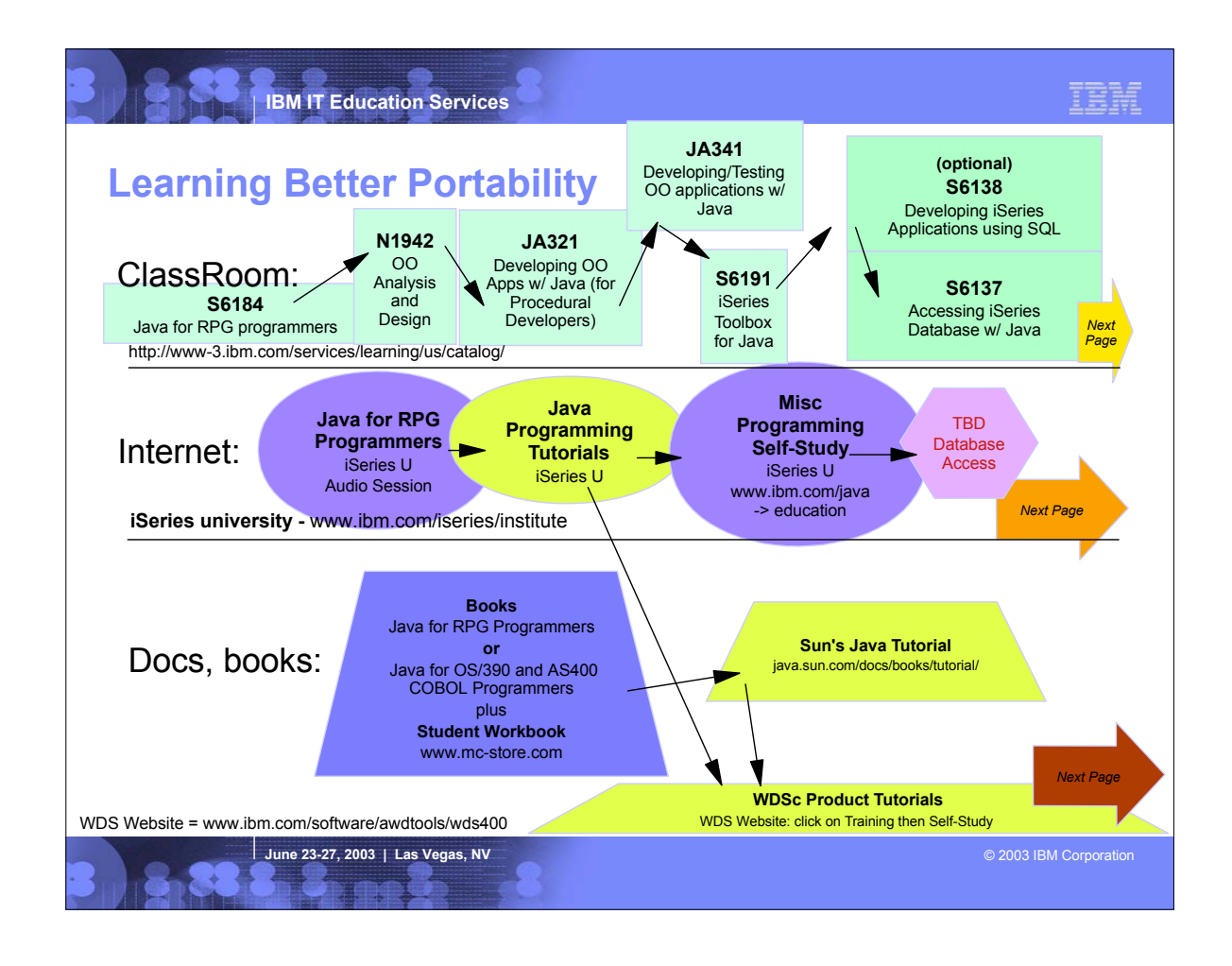

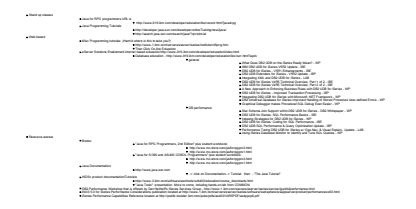

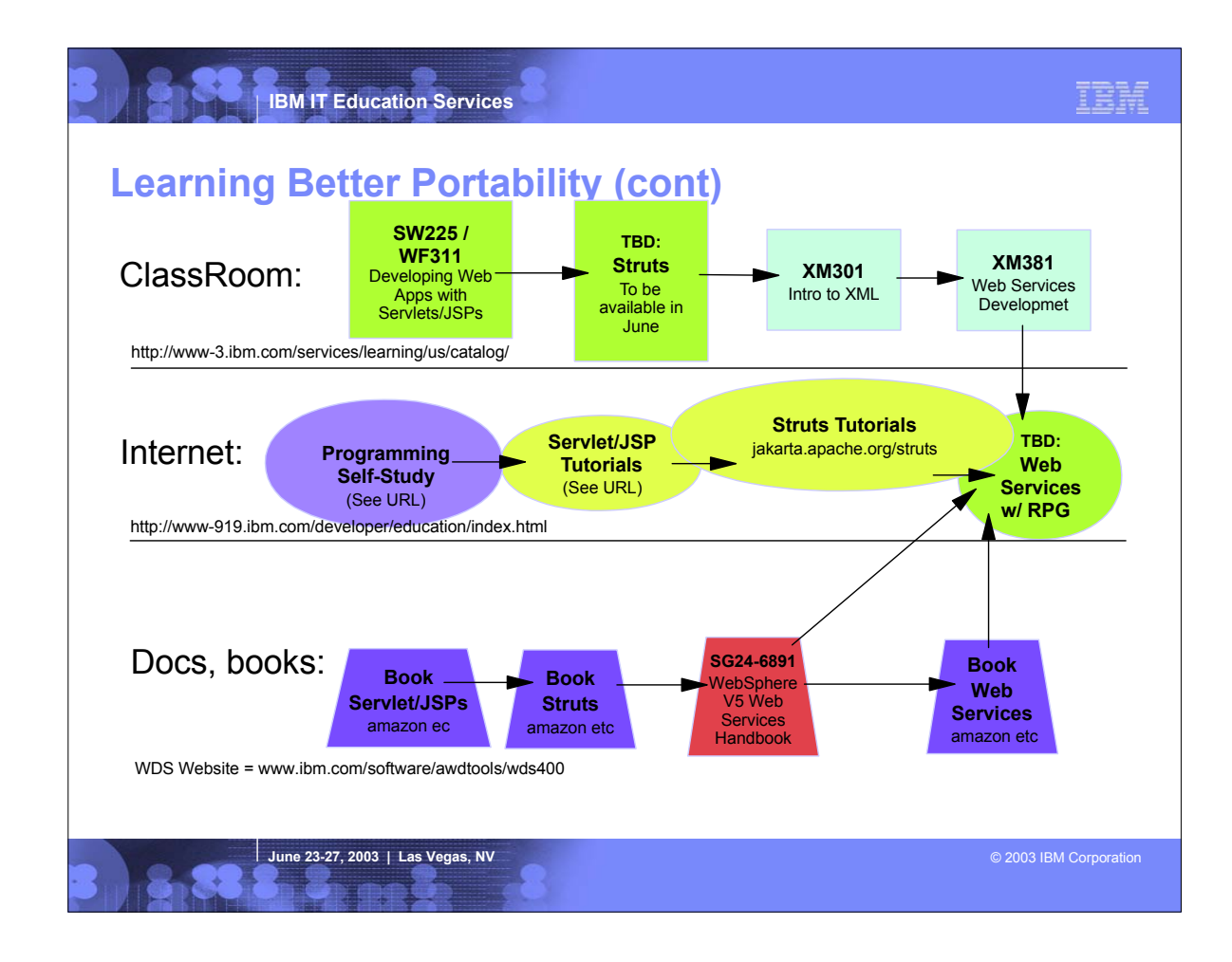

Stand up class Web Based

Programming Self study form Solutions enablement education web site. http://www.915l.bm.com/developer/education/index.html<br>- Web Eyene Application Server v5 for iSeries - Irelatii and India. IBP<br>- Web Eyene runners on the o Emminimiant on the Islamas saint around youtubplinate Application Server (www.s) 4.0 - tom<br>grading JTOpen into WebSphere Studio Application Developer - WP<br>iloying A Web App. to WebSphere Application Server 4.0 using WebS Serviet/JSP Tutorials<br>- Market Market Market Jana an London Montena ibm cominegide/works/dww.esdynweb5-175\_TACT=103AMW10&5\_CMP=WSDD<br>Strukt Tutorials - https://www.facebook.com/keart/bjav21474=Service1541<br>Strukt Tutorials -Struts Tutorials Resouce avenue Addition to the Internet based education we had listed in the whitepaper format of the roadmap. http://www-919.ibm.com/developerleducation/index.html<br>Hotro to XML eIBP http://www-919.ibm.com/developerleducation/ibo/record. hands on XML lab (downloadable lab) http://www.919.ibm.com/developer/education/bo/record.html?xmlhand<br>Integrating XML and DB2 UDB for iSentes (downloadable lab) http://www.919.ibm.com/developer/education/bo/integr<br>Using PC Books Servlets and Java Server Pages - ISBN: 0-1308934904 Struts in Action - ISBN: 1-930110-50-2 Developing Java Web Services - ISBN: 0-471-23640-3

# **Related Tech Conf Sessions for Better Portability**

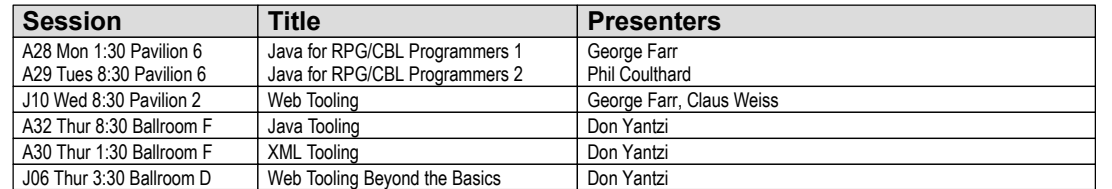

**June 23-27, 2003 | Las Vegas, NV Company of Company of Company of Company of Company of Company of Company of Company of Company of Company of Company of Company of Company of Company of Company of Company of Company of** 

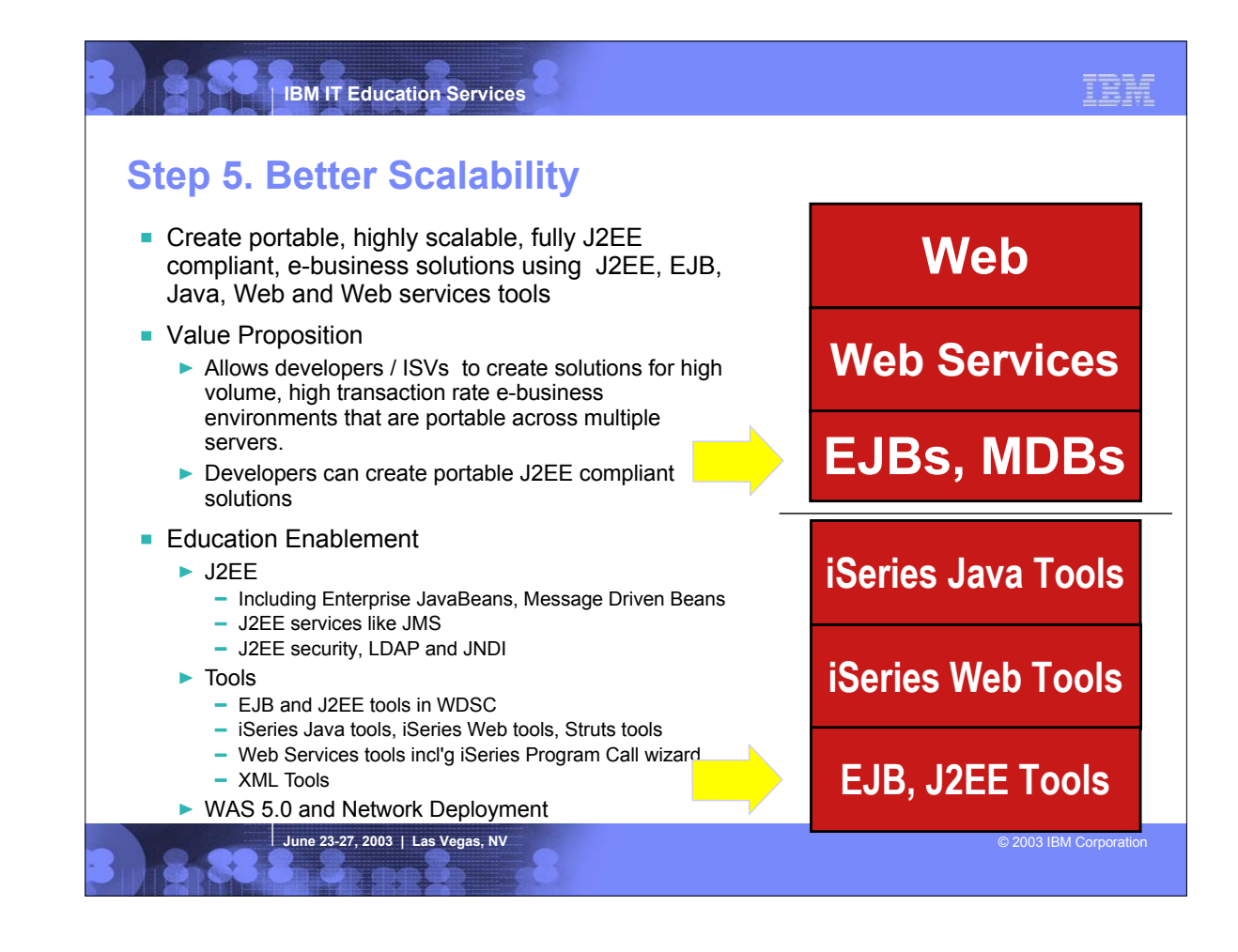

- In this final step, the J2SE Java logic is replaced with full blown J2EE Enterprise Java Beans and Message Driven Beans.
- This allows full exploitation of the power of J2EE, for functionality and object oriented concepts. It also allows exploiting the J2EE developer community.
- The fact the EJBs run on the third tier also means the application will scale very high, and with the proper use of session beans can even be sprayed over numerous servers.
- For this step, the tools used are in the WebSphere Development Studio Client Advanced edition, for creating EJBs and managing their persistence to the database.
- Delta Skills Needed:
- J2EE: EJBs, MDBs
- WDSC/WSAD EJB and J2EE tools
- $\blacktriangleright$  transactions

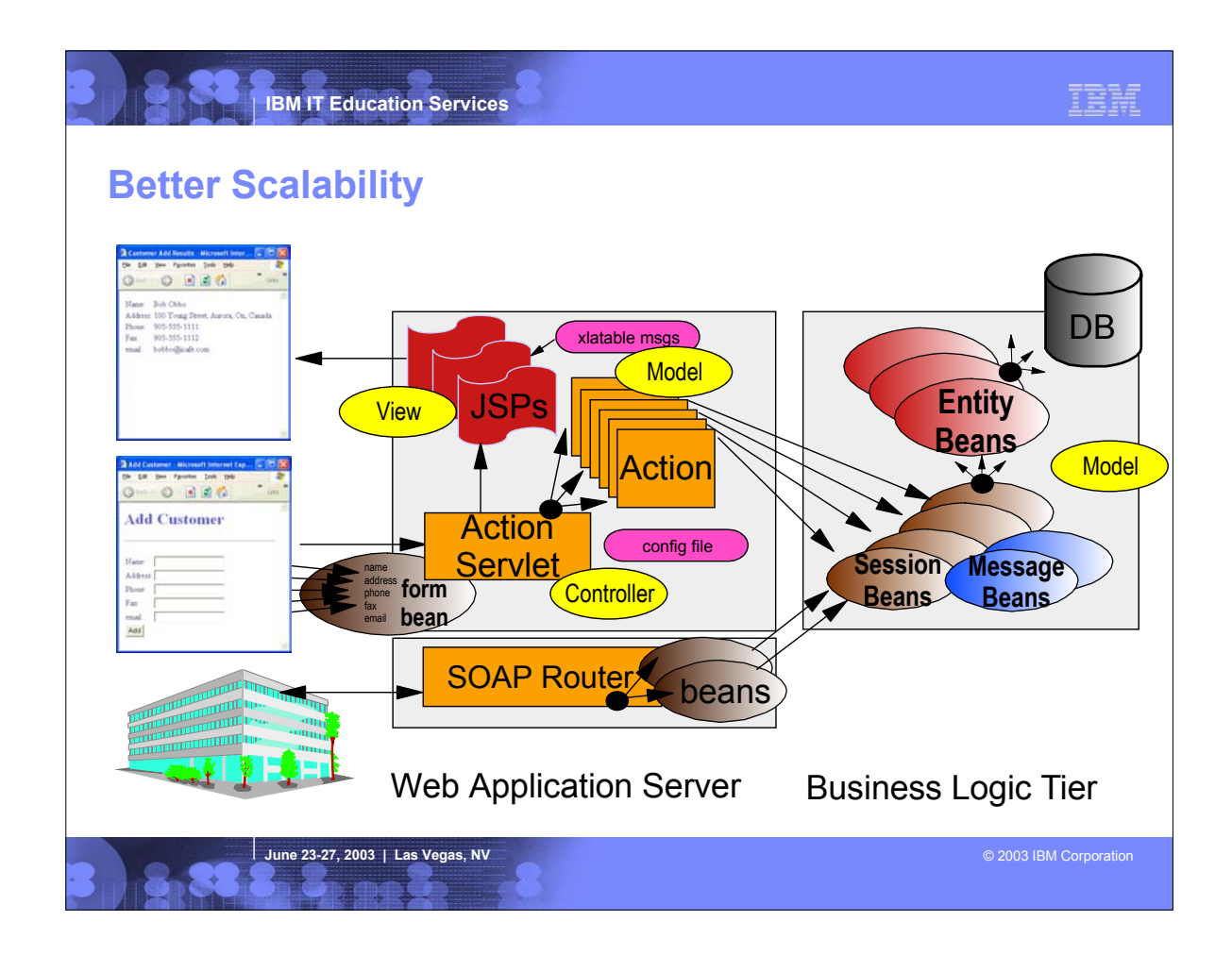

- Here we see the architecture enhanced to have EJBs and MDBs in the third tier.
- The idea is the Entity Beans are persisted to the database, and then session beans are used to "front end' the entity for a particular application. The message driven beans are used if the Java Messaging Service is used for asynchronous message support.
- The session bean proxies are called from the Action classses in the second tier.
- Similarly, a session bean proxy can be exposed as a web service

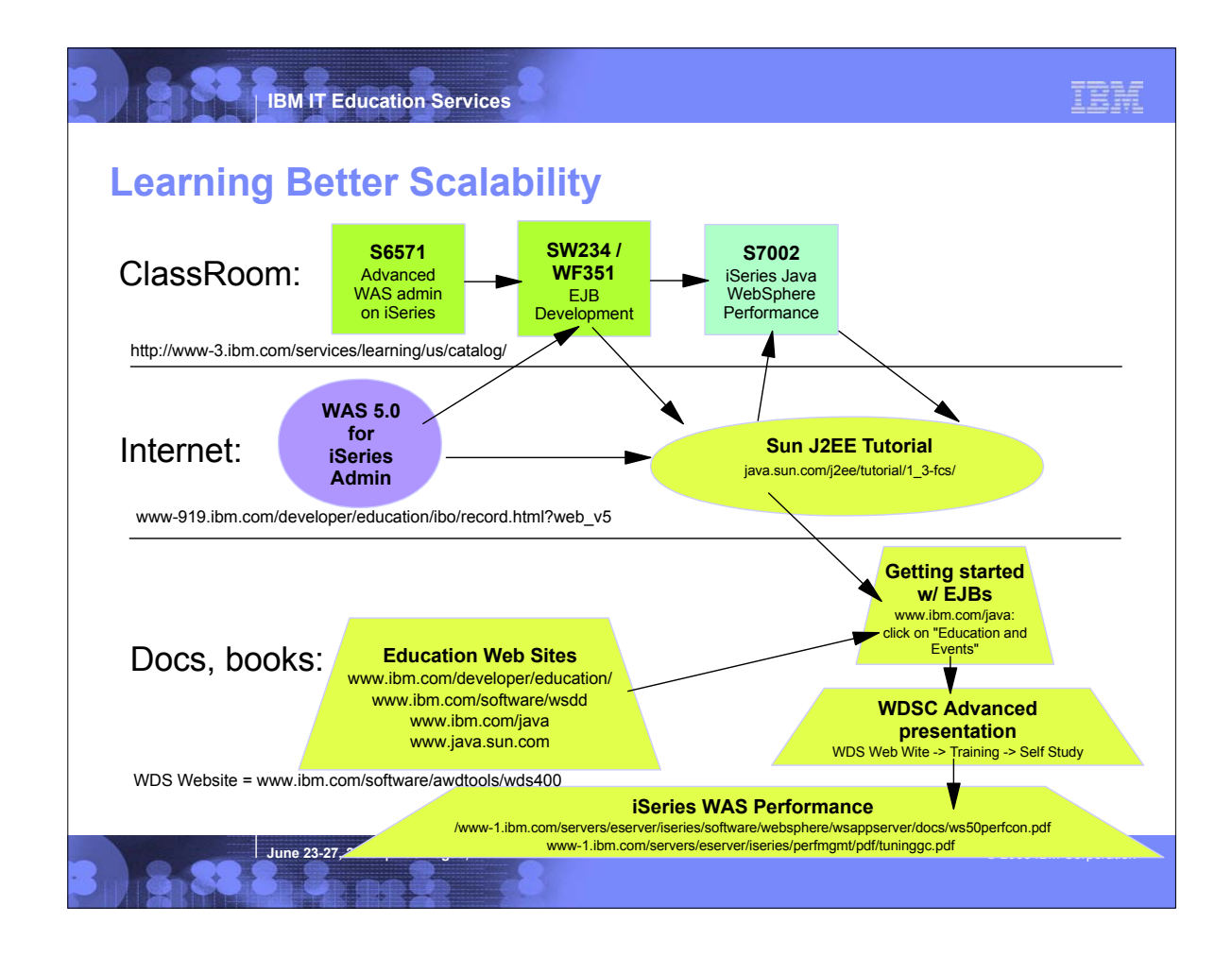

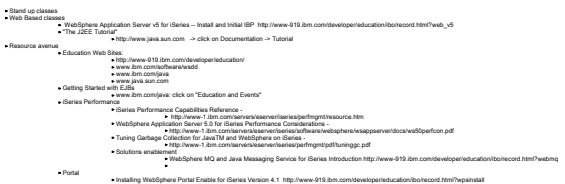

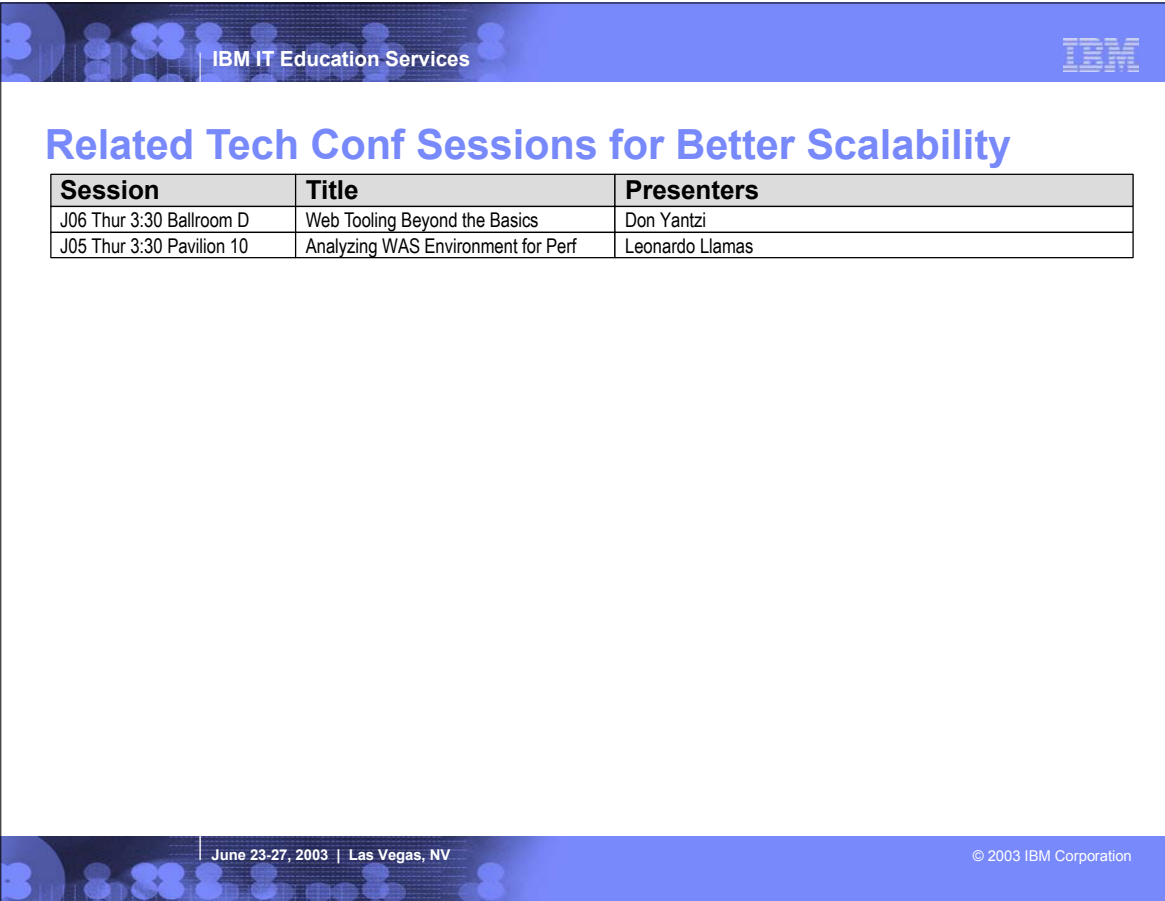

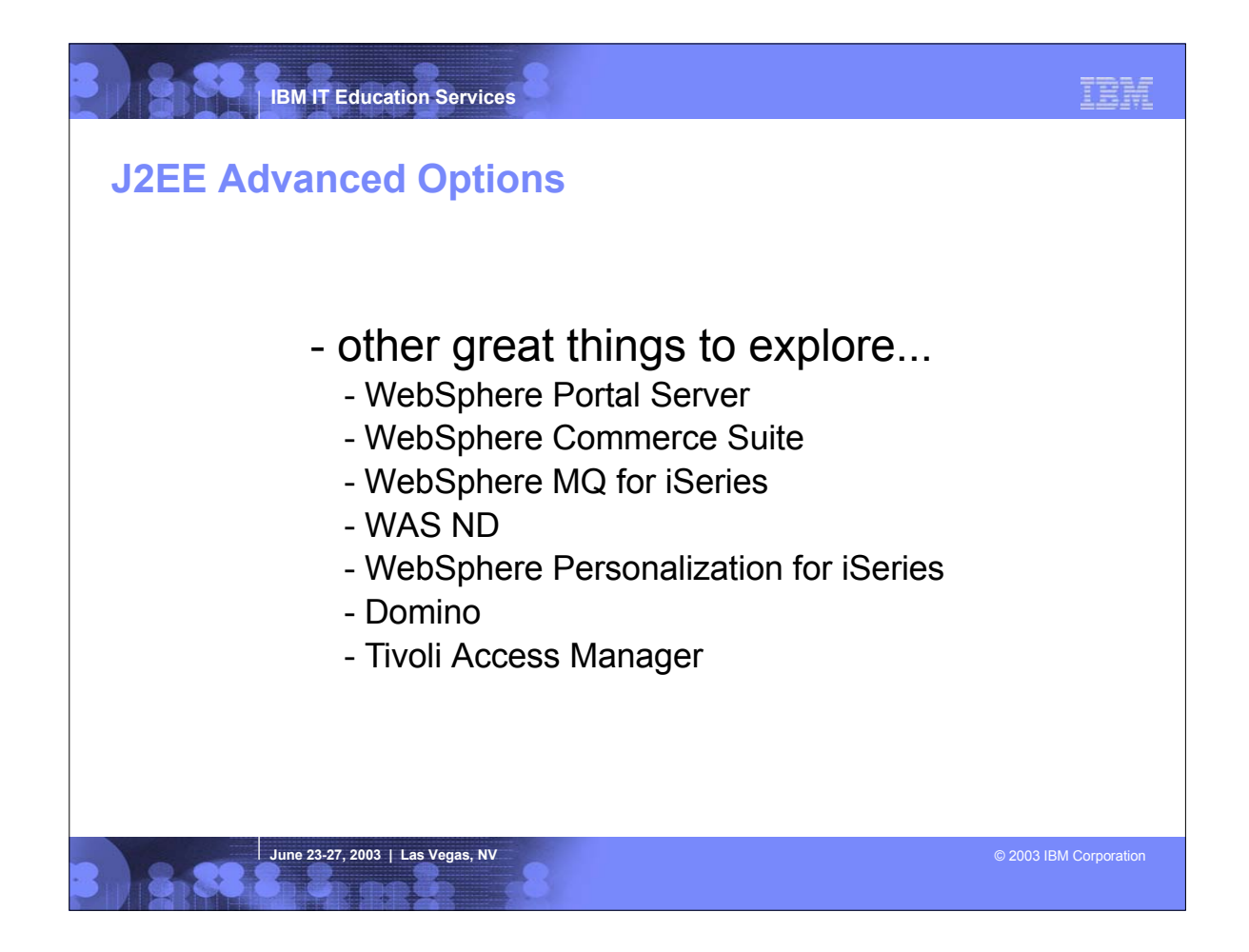

• Once the roadmap is mastered, the doors are open for many other technologies and products to be used and exploited.

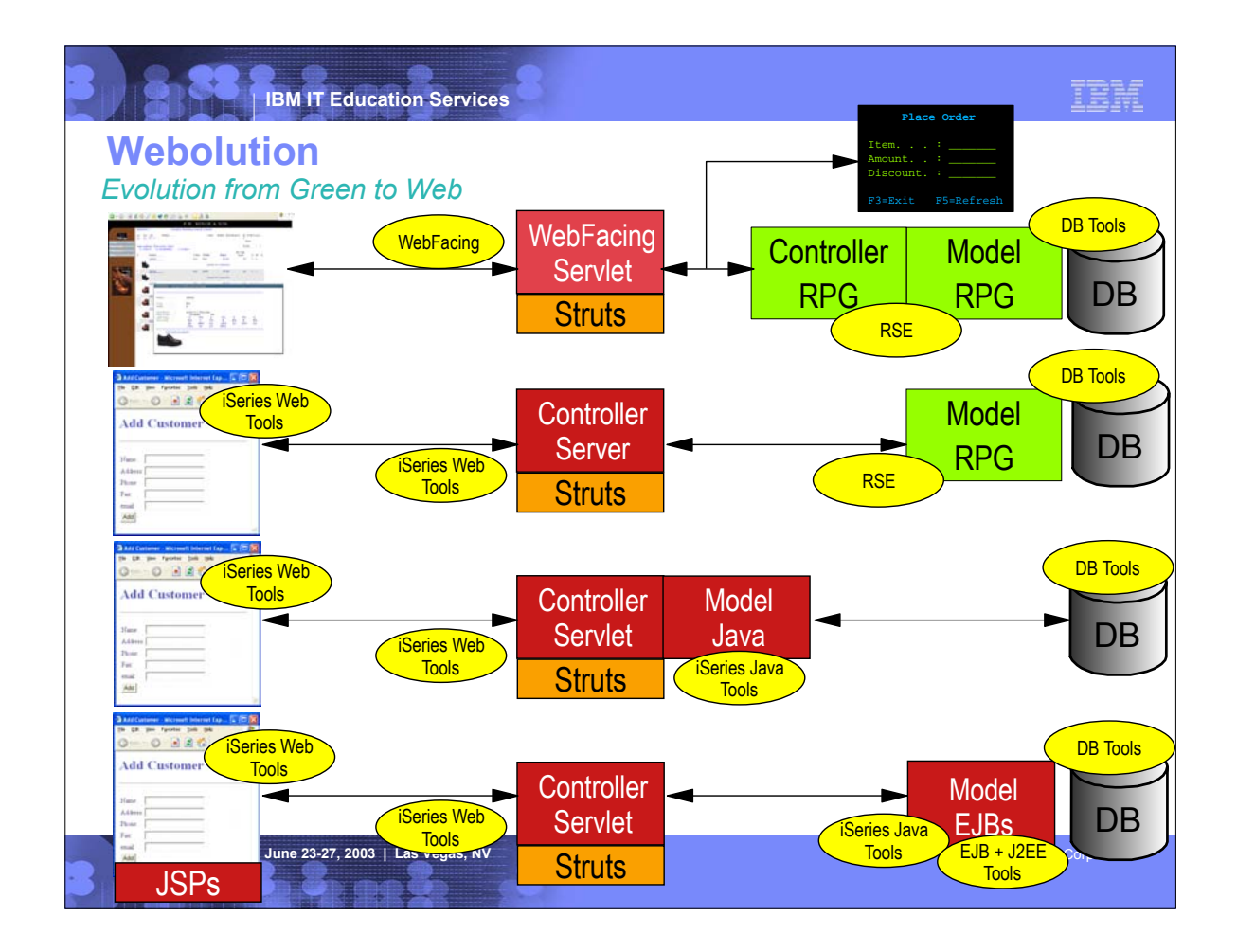

- This shows picturally the evolution of a green screen application
- row 1: a green screen app with but a green screen and a converted Web UI via WebFacing/HATs
- row 2: this is the better architecture step, with RPG pure business logic driving the struts contoller logic
- row 3: this is the better portability step, with the RPG business logic replaced with J2SE Java logic on tier 2
- row 4: this is the better architecture step, with EJBs replacing the J2SE Java logic that runs on tier 3
- 
- ► The yellow boxes show the tools used for each part of the application

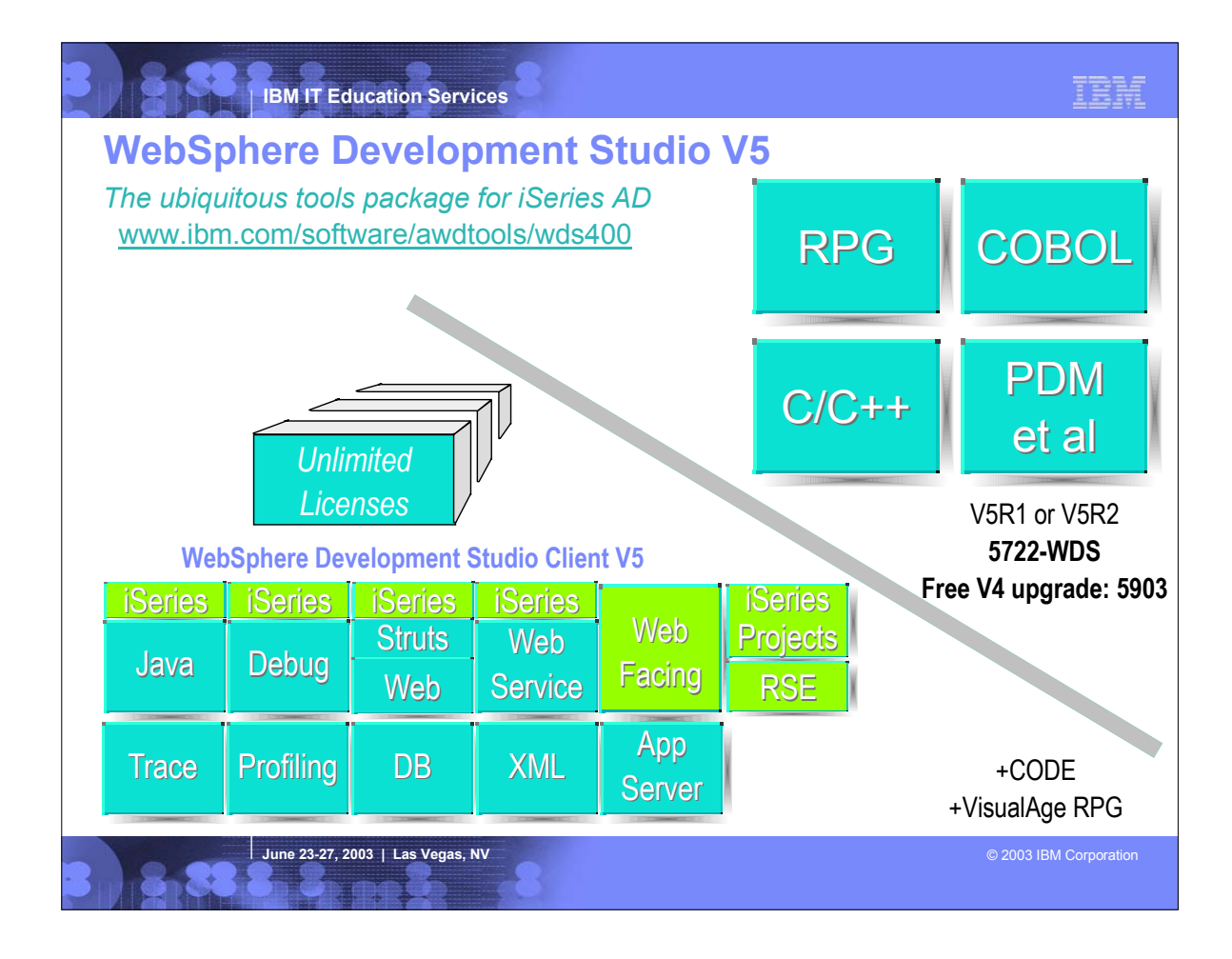

- WebSphere Development Studio V5 comes with the host compilers and tools, and offers unlimited licenses of WebSphere Development Studio Client V5 (standard).
- WebSphere Development Studio Client is a superset of WebSphere Studio Site Developer V5 (blue), with iSeries-unique extensions added (green)
- 
- there are iSeries extensions to the Java tools for accessing, exporting to and runningon iSeries there are iSeries extensions to the debugger to allow debugging of RPG, COBOL, C, C++ and CL
- there are iSeries extensions to the Web tools to allow creating Struts actions with RPG/CBL business logic, and for creating Web pages leveraging SDA skills
- there are iSeries extensions to the Web Services tools to allow creating a Web Service from RPG/CBL business logic
- there is WebFacing, for creating a Web user interface from a 5250 user interface
- there is the Remote System Explorer or RSE for managing, editing, compiling and debugging RPG, COBOL, DDS, CL, C and C++ there is the iSeries Projects support for iSeries offline and team based development
- 

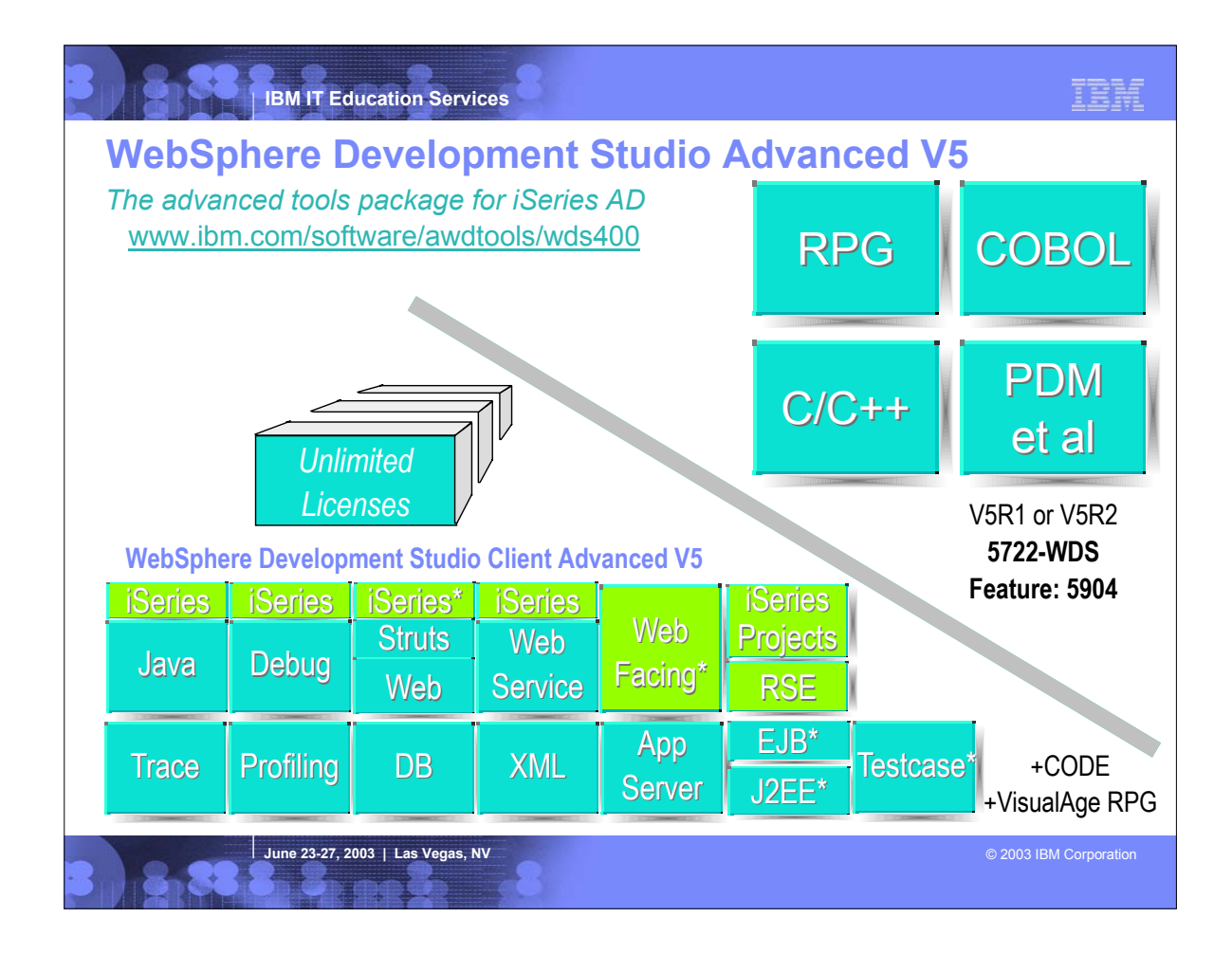

- The WebSphere Development Studio Advanced offering is priced higher than standard, but offers for that price unlimited licenses of WebSphere Development Studio Client Advanced.
- WebSphere Development Studio Client Advanced V5 is a pure superset of standard, and of WebSphere Studio Application Developer V5 (blue), with iSeries-unique extensions added (green).
- The tools that are unique or uniquely enhanced for Advanced are shown with an asterisk:
- the iSeries Web Tools supports a Java Connector Architecture (JCA) for calling RPG and COBOL (you can still call these in standard, but without the industry-standard JCA support)
- WebFacing supports struts and spool file management and printing uniquely in advanced
- the EJB, J2EE and Testcases tools are unique to advanced (and inherited from Application Developer)

**IBM IT Education Services**

# IBM

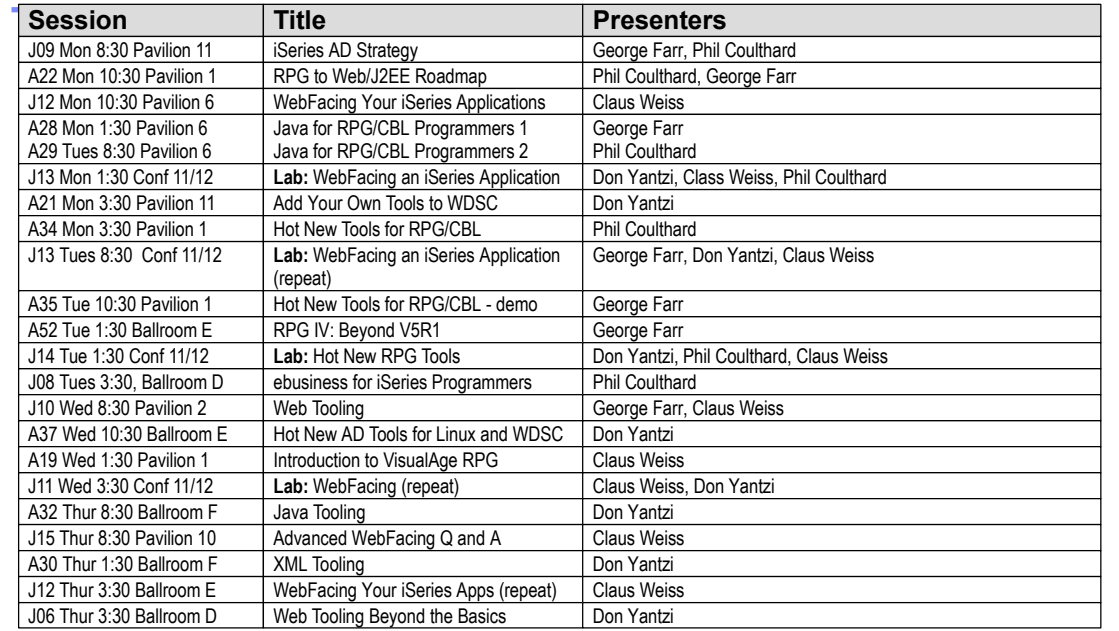

**June 23-27, 2003 | Las Vegas, NV** © 2003 **IBM Corporation**